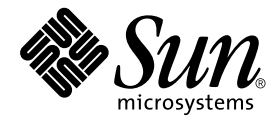

# Sun StorEdge<sup>™</sup> Network Data Replicator 3.0.1 安装指南

Sun Microsystems, Inc. 901 San Antonio Road Palo Alto, CA 94303-4900 U.S.A. 650-960-1300

部件号: 816-1366-11 2001年12月, 修订版A

请将关于此文档的意见发送至:docfeedback@sun.com

Copyright 2001 Sun Microsystems, Inc., 901 San Antonio Road, Palo Alto, CA 94303-4900 U.S.A. 版权所有。

本产品或文档受版权保护,且按照限制其使用、复制、分发和反编译的许可证进行分发。未经 Sun 及其许可证颁发机 构的书面授权,不得以任何方式、任何形式复制本产品或本文档的任何部分。第三方软件,包括字体技术,由 Sun 供 应商提供许可和版权。

本产品的某些部分从 Berkeley BSD 系统派生而来, 经 University of California 许可授权。UNIX 是在美国和其它国家注册 的商标,经 X/Open Company, Ltd. 独家许可授权。

Sun、Sun Microsystems、Sun 徽标、AnswerBook2、docs.sun.com、Sun StorEdge、SunATM、SunSolve、Sun Fire、Java、 Sun Enterprise 和 Solaris 是 Sun Microsystems, Inc. 在美国和其它国家的商标、注册商标和服务标志。所有的 SPARC 商标 都按许可证使用,是 SPARC International, Inc. 在美国和其它国家的商标或注册商标。带有 SPARC 商标的产品均基于由 Sun Microsystems, Inc. 开发的体系结构。

OPEN LOOK 和 Sun<sup>rm</sup> 图形用户界面是 Sun Microsystems, Inc. 为其用户和许可证持有人开发的。 Sun 承认 Xerox 在为计 算机行业研究和开发可视或图形用户界面方面所作出的先行努力。 Sun 以非独占方式从 Xerox 获得 Xerox 图形用户界面 的许可证,该许可证涵盖实施 OPEN LOOK GUI 且遵守 Sun 的书面许可协议的许可证持有人。

本资料按 "现有形式"提供,不承担明确或隐含的条件、陈述和保证,包括对特定目的的商业活动和适用性或非侵害 性的任何隐含保证,除非这种不承担责任的声明是不合法的。

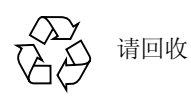

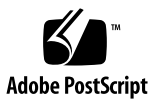

目录

### 1. 安装要求和注意事项 1

全部安装步骤摘要 2

非群集环境支持的硬件和软件 3

Sun Cluster 3.0 Update 1环境支持的硬件和软件 4

重要的产品信息 4

Sun SNDR 3.0.1版软件不支持位图文件 5

在 Sun Cluster 3.0环境下安装本软件 5

Sun StorEdge 3.0.1服务软件与以前的版本不兼容 6

安装前的准备工作 6

Sun StorEdge 软件的安装顺序 6

在 Sun StorEdge安装过程中指定配置位置 7

配置链接接口 7

#### 2. 安装软件 9

安装步骤摘要 9

运行 probe script验证脚本 10

▼ 如何运行验证脚本 10

安装 Sun SNDR 软件 11

安装 SNDR 软件 11

3. 安装后的配置步骤 15

安装后步骤摘要 16

为正常运行 Sun SNDR 配置所需系统文件 16

编辑 /etc/system文件 17 编辑 /etc/hosts文件 17 配置 IP 堆栈 (IPv4 及IPv6) 17 确保 /etc/nsswitch.conf文件是正确的 21

▼ 将正确的项添加到 /etc/nsswitch.conf文件 21

编辑 rdc.conf文件 21

关机并重新启动系统 22

设置位图卷 23

位图大小要求 23

▼ 设置位图卷 23

将 sndradm命令PATH和手册页 MANPATH添加到您的 Shell环境中 24

- ▼ 将路径添加到您的 Bourne 或 Korn Shell 中 24
- ▼ 将路径添加到 C Shell 中 25
- ▼ 读取手册页的其它方法 25

创建备用的 Sun SNDR 配置文件 26

其它各种信息和步骤 27

删除和重新安装 Sun SNDR 3.0.1 版软件 28

- ▼ 删除和重新安装 Sun SNDR软件 28 分多次安装 Sun StorEdge软件 29 使用 dscfg命令备份和恢复配置信息 29
- ▼ 备份配置信息 30
- ▼ 恢复配置信息 30 自动更新重新同步 31
- ▼ 启用自动更新重新同步 31

交换 Sun SNDR 主机 32

此例中使用的示例 rdc.cf文件 33

- ▼ 禁用站点 A上的软件 33
- ▼ 将站点 B次级主机更改为主要主机 34

### 4. 从 2.0版升级 35

升级步骤摘要 35 保留来自 2.0版的配置文件 36 备份 Sun StorEdge Instant Image 2.0配置信息 36 删除 Sun SNDR 2.0 软件 37

▼ 删除 Sun SNDR 2.0 软件 37

升级 Sun SNDR 2.0 软件 39

▼ 升级 Sun SNDR 软件 39 将位图文件转换为位图卷 40

▼ 将位图文件转换为卷 40

#### 5. 疑难解答 45

疑难解答清单 45 检查安装情况 46 守护程序、日志文件和服务 47

- ▼ 验证 sndrd守护程序是否在运行 48 需检查的日志文件 48 确保 /etc/nsswitch.conf文件是正确的 49
- ▼ 在 /etc/nsswitch.conf文件中输入正确的内容项 49 检查 /dev/rdc服务是否正在运行 50 未创建/dev/rdc服务的原因 51

检查链接的完整性 52

ifconfig 52

ping 53 snoop和 atmsnoop 53 常见用户错误 54 只在一台主机上启用此软件 54 指定错误的卷集名 55

### A. Sun StorEdge Fast Write Cache 软件 59

SUNWnvm 3.0版软件包和Sun FWC 2.0版产品 59

SUNWnvm 3.0版和Sun FWC 2.0版软件包的不同之处 59

准备升级 Sun FWC 2.0 版软件 60

/etc/opt/SUNWscm/sd.cf配置文件 60

删除 Sun FWC 2.0版软件 61

▼ 删除 Sun FWC 2.0版软件 61

安装 SUNWnvm 3.0版软件 64

▼ 安装 SUNWnvm 3.0版软件 64

fwcadm管理实用程序 65

## 表格列表

- 表 1-1 安装前、安装中、安装后需执行的所有步骤 2
- 表 1-2 支持的软件, 非群集环境 3
- 表1-3 支持的硬件,非群集环境 4
- 表 1-4 群集术语及其对应状态 5
- 表 2-1 安装步骤摘要 9
- 表 3-1 安装后步骤摘要 16
- 表3-2 配置文件格式字段 27
- 表 4-1 Sun SNDR 升级步骤摘要 35
- 表5-1 疑难解答清单 45
- 表A-1 Sun FWC升级步骤摘要 60

# 前言

本文档说明了 Sun StorEdge<sup>TM</sup> Network Data Replicator (Sun SNDR) 3.0.1版软件的安 装要求、注意事项和安装步骤。预期读者包括Sun 的技术支持工程师和客户方的系 统管理员。

# 本书结构

第一章介绍安装 Sun SNDR软件的要求、注意事项和准备步骤。

第二章介绍安装步骤。

第三章介绍安装后需要执行的的步骤和配置过程。

第四章介绍如何将 Sun SNDR 软件从2.0版升级到 3.0.1 版。

第五章介绍安装过程中的错误诊断技巧。

附录 A 介绍如何删除 Sun StorEdge Fast Write Cache 2.0 软件和安装 SUNWnvm 3.0 软 件包。

# 使用UNIX命令

本文档可能不会包括有关基本的 UNIX® 命令和过程 (如关闭系统、引导系统和配 置设备)的信息。

基本的 UNIX命令和过程的信息参见以下文档:

- 《*Solaris Handbook for Sun Peripherals*》
- Solaris<sup>TM</sup> 操作环境的 AnswerBook2<sup>TM</sup> 联机文档资料
- 所用系统附带的其它软件文档资料

# 排印约定

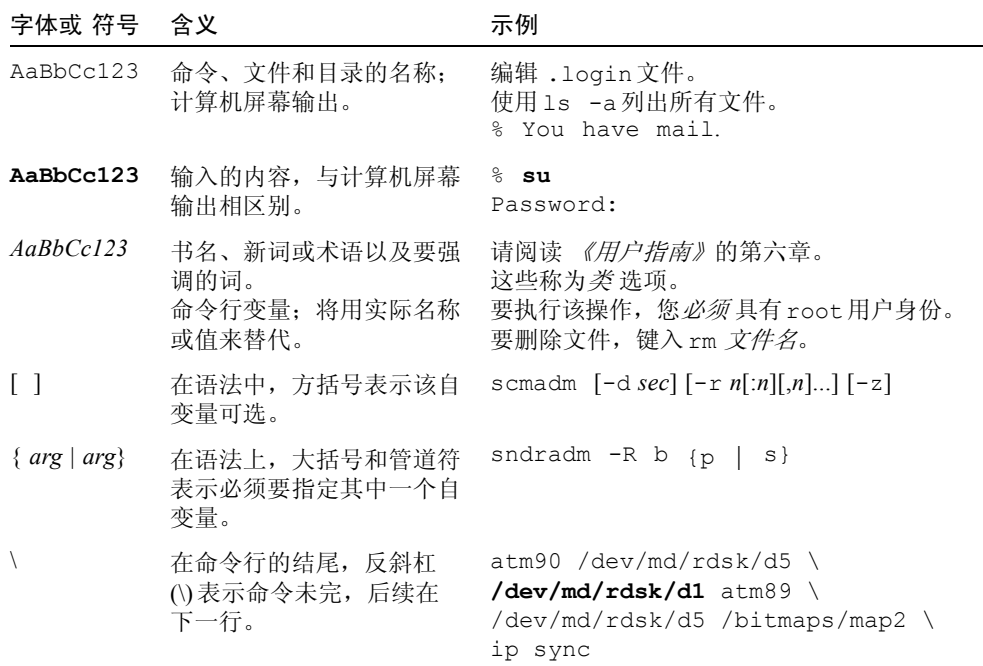

# Shell提示符

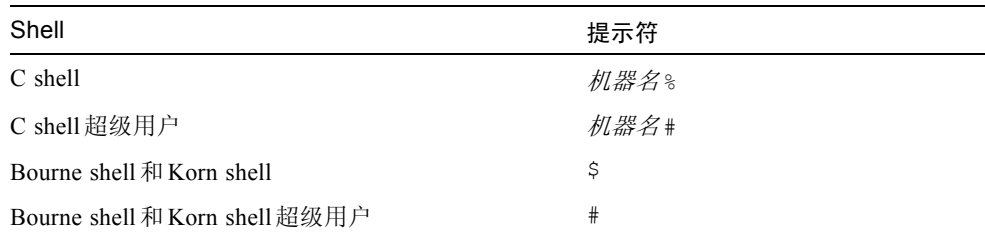

# 相关文档资料

注意 - *《Sun StorEdge Network Data Replicator 3.0 系统管理员指南》、《Sun Cluster 3.0 U1 and Sun StorEdge 3.0 Software Integration Guide*》以及 《*Sun StorEdge Network Data Replicator 3.0*配置指南》可与Sun SNDR 3.0.1 版软件配套使用。

存储软件的最新文档资料版本,请到以下网址查看:

http://www.sun.com/products-n-solutions/hardware/docs/Software/

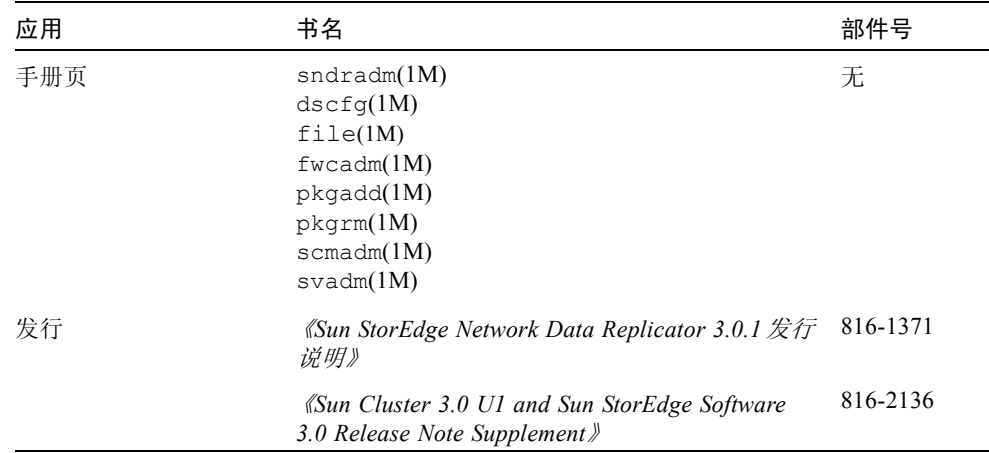

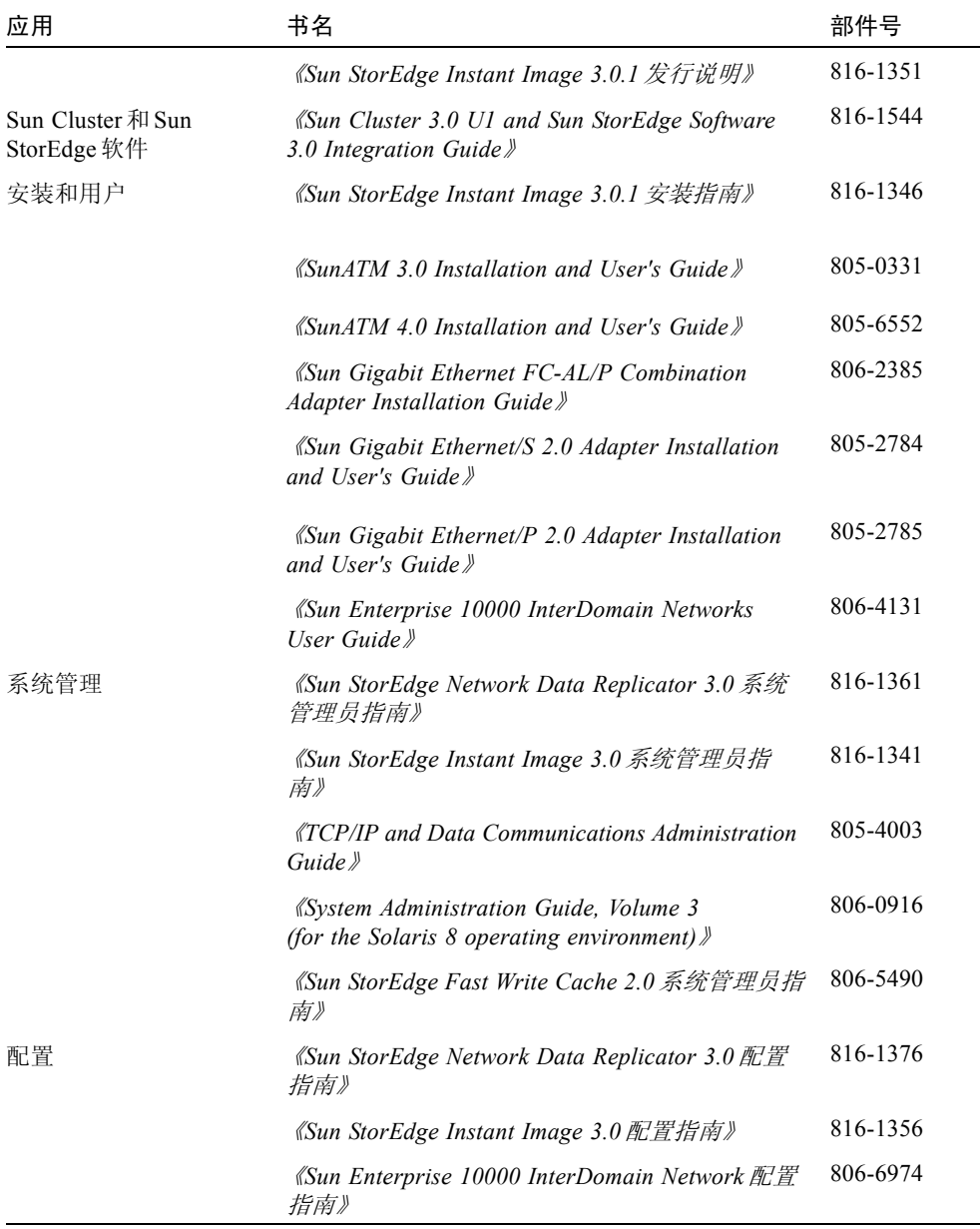

# 访问Sun联机文档资料

可从以下网址找到大量的 Sun 系统文档资料: http://www.sun.com/products-n-solutions/hardware/docs 可从以下网址找到完整的 Solaris文档资料和许多其它资料: http://docs.sun.com

# 订购Sun文档资料

Fatbrain.com, 一个 Internet 专业书店, 储备了有关 Sun Microsystems, Inc. 的精选产 品文档资料。

有关这些文档的列表及其订购方法,请访问 Fatbrain.com上的Sun Documentation Center,网址为:

http://www.fatbrain.com/documentation/sun

# Sun欢迎您提出宝贵意见

Sun 致力于提高文档资料的质量,并十分乐意收到您的意见和建议。可以将您的意 见用电子邮件发送给 Sun:

docfeedback@sun.com

请在电子邮件的主题行中写明文档的部件号 (816-1366-11)。

# 安装要求和注意事项

本文档说明 Sun StorEdge Network Data Replicator (Sun SNDR) 3.0.1版软件的安装要 求、注意事项和安装步骤。

注意 - 如果已经用表 [1-2](#page-16-0) 中列出的软件包安装了 Sun SNDR 3.0 软件, 则不需要再安 装 3.0.1版软件。

本章介绍的主题如下:

- 第 2[页的 "全部安装步骤摘要"](#page-15-0)
- [第](#page-16-1) 3[页的 "非群集环境支持的硬件和软件"](#page-16-1)
- 第4页的"[Sun Cluster 3.0 Update 1](#page-17-0) 环境支持的硬件和软件"
- 第 4[页的 "重要的产品信息"](#page-17-1)
- 第 6[页的 "安装前的准备工作"](#page-19-0)
- 第 7[页的 "配置链接接口"](#page-20-0)

## <span id="page-15-0"></span>全部安装步骤摘要

表 [1-1](#page-15-1)列出了成功安装 Sun SNDR 3.0.1软件所需的所有步骤。若要从Sun SNDR2.0 版升级,请参见第四章。

<span id="page-15-1"></span>表1-1 安装前、安装中、安装后需执行的所有步骤

#### 安装前需执行的步骤

- 1. 确定数据复制的各项需求。
- 2. 建立用于复制的 TCP/IP网络链路。
- 3. 在主要主机和次级主机上为Sun SNDR 卷和位图卷分配存储空间。

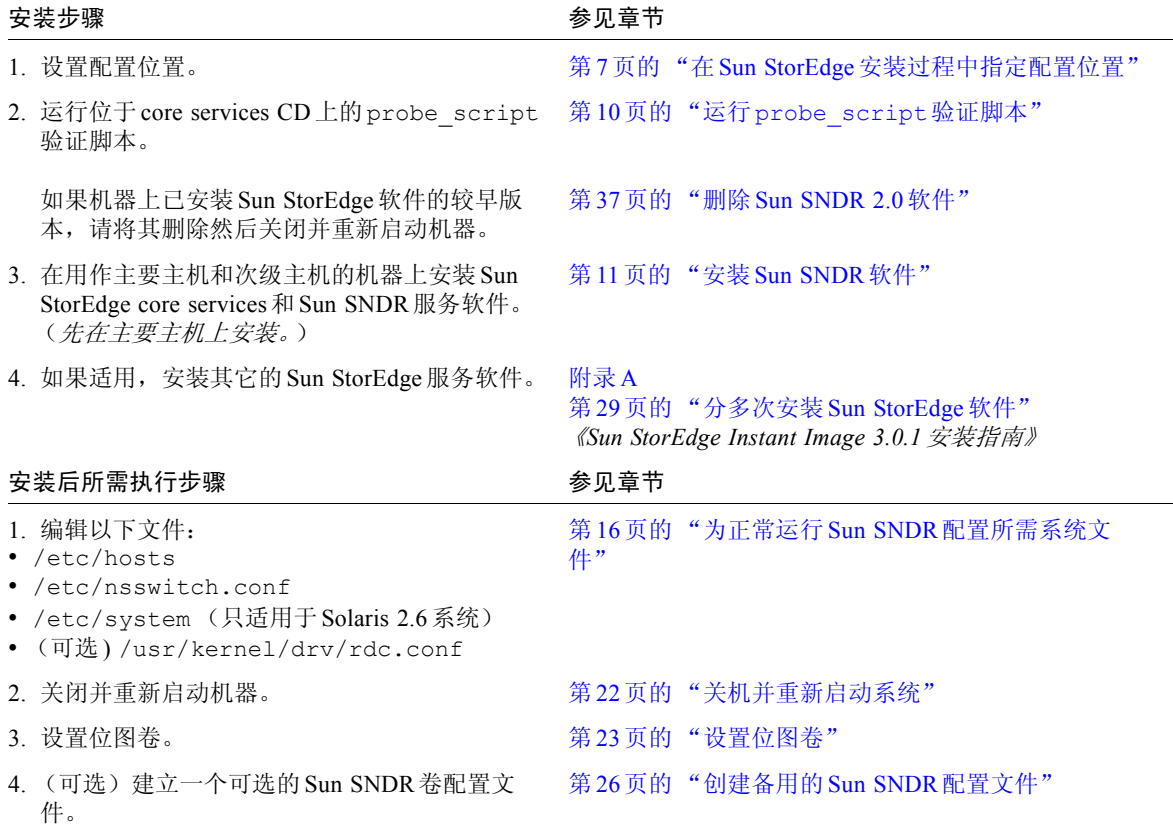

# <span id="page-16-1"></span>非群集环境支持的硬件和软件

表 [1-2](#page-16-0)列出了非群集环境支持的软件。

表 [1-3](#page-17-2)列出了非群集环境支持的硬件。

如果您是 SunSolve 服务的订户,可从 http://sunsolve.sun.com/获取增补 程序

<span id="page-16-2"></span><span id="page-16-0"></span>表 1-2 支持的软件, 非群集环境

| 操作环境和软件                                                                                                    | 所需增补程序                                                                                                    |
|----------------------------------------------------------------------------------------------------|----------------------------------------------------------------------------------------------------|
| Solaris 2.6 05/98                                                                                                    | 105181-28 - 内核超级增补程序<br>$106639-06$ - rpcmod                                                                     |
| Solaris 7 8/99 $(\exists$ Update 3)<br>Solaris $7 \frac{11}{99}$ (Update 4)                                                            | 无                                                                                                    |
| Solaris 8<br>Solaris $86/00$ (即 Update 1)<br>Solaris 8 10/00 (Update 2)<br>Solaris $8\ 01/01$ (Update 3)<br>Solaris 8 04/01 (Update 4) | 无                                                                                                    |
| Sun StorEdge 3.0.1 版软件, 其中包括<br>Sun StorEdge core services 软件                                                                          | 111945-nn - Storage Cache Manager<br>111946-nn - Storage Volume Driver<br>111948-nn - Sun SNDR 软件                |
| TCP/IP 网络传输软件,如 SunATM™ 或<br>千兆位以太网传输软件                                                                                                | 无                                                                                                    |
| Sun StorEdge Instant Image 软件是一个<br>可选的软件组件。安装此软件包可获得<br>额外的即时更新功能。                                                                    | 111945-nn - Storage Cache Manager<br>111946-nn - Storage Volume Driver<br>111947-nn - Sun StorEdge Instant Image |

#### <span id="page-17-2"></span>表1-3 支持的硬件,非群集环境

### 硬件 一个连接到将要安装 Sun SNDR软件的主机服务器上的CD-ROM驱动器。 使用Solaris操作环境和 Sun支持的任何网络接口卡的服务器主机都支持Sun SNDR 软件。主机包括但不仅限于下列服务器: • 型号为 2x0 到 4x0 的 Sun Enterprise™ 服务器 • 型号为 3x00 到 10000 的 Sun Enterprise 服务器 • 型号为 3800、 4800、 4810 和 6800 的 Sun Fire™ 服务器 磁盘空间 Sun SNDR 软件大约需要 1.4 MB 的空间。 Sun StorEdge 配置位置需要 4.5 MB 的空间。 (参见第7页的"在 Sun StorEdge [安装过程中指定配置位置"](#page-20-1))。 辅助软件包大约需要 3 MB的空间。 支持的附 Sun SNDR软件与存储硬件无关。

加存储器

# <span id="page-17-0"></span>Sun Cluster 3.0 Update 1环境支持的硬 件和软件

如果在 Sun Cluster 3.0 Update 1环境下使用 Sun StorEdge 服务软件,请参见 《*Sun Cluster 3.0 U1 and Sun StorEdge Software 3.0 Integration Guide*》了解详细信息。 Sun Cluster 3.0 Update 1亦即Sun Cluster 3.0 07/01版。

注意 - 由于无法从群集中的其它机器上访问高速缓存的数据,因此在 Sun群集环境 下,无法使用 Sun StorEdge Fast Write Cache (FWC)产品 (所有版本,包括 SUNWnvm 3.0版软件)。为弥补此缺陷,可以使用 Sun 高速缓存阵列。

## <span id="page-17-1"></span>重要的产品信息

本节将介绍以下重要的产品注意事项。

- 第5页的"Sun SNDR 3.0.1 [版软件不支持位图文件"](#page-18-0)
- 第5页的" 在 Sun Cluster 3.0 [环境下安装本软件"](#page-18-1)

■ 第6页的 "[Sun StorEdge 3.0.1](#page-19-1) 服务软件与以前的版本不兼容"

## <span id="page-18-0"></span>Sun SNDR 3.0.1版软件不支持位图文件

Sun SNDR 3.0.1 版软件不支持位图文件。

如果在 Sun SNDR 2.0版软件中使用了位图格式的文件,在从 2.0 版升级到3.0.1 版 后,必须将它们转换为卷。请参见第40 页的 "将位图文件转换为位图卷"。

### 在Sun Cluster 3.0环境下安装本软件

<span id="page-18-1"></span>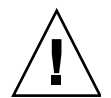

警告 - 在安装有 Sun Cluster 3.0 软件首发版本的环境下的服务器上,请勿安装或试 图使用 Sun StorEdge 3.0.1版核心和服务软件。此 3.0.1 版软件不支持群集, 也不能 与 Sun Cluster 3.0 软件的首发版本共存。

在 Sun Cluster 3.0 Update 1环境下,带[增补程序的](#page-16-2)3.0 版软件和单纯的3.0.1 版软件 都可以支持群集,并为 Sun StorEdge软件提供高可用性。

有关安装和配置的信息,请参见《*Sun Cluster 3.0 U1 and Sun StorEdge Software 3.0 Integration Guide*》。 Sun Cluster 3.0 Update 1 亦即 Sun Cluster 3.0 07/01 版。表 [1-4](#page-18-2) 介绍了一些有关群集的术语。

<span id="page-18-2"></span>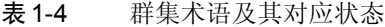

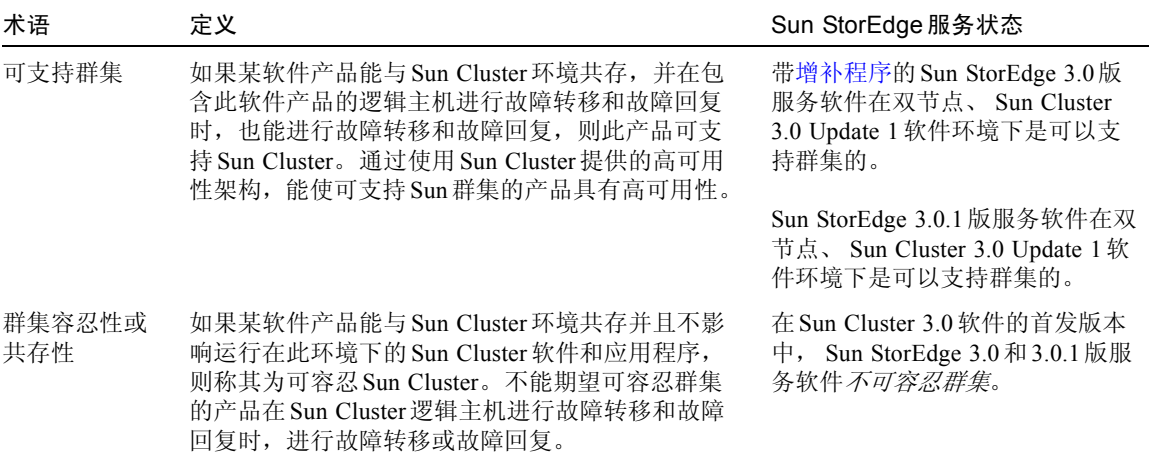

## Sun StorEdge 3.0.1服务软件与以前的版本不兼容

<span id="page-19-1"></span>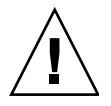

警告 - 不要试图在主要主机和次级主机上使用不同版本的 Sun SNDR 软件。例如, 不要在主要主机上运行Sun SNDR 2.0软件的情况下,试图启用运行Sun SNDR 3.0.1 软件的次级主机上的卷。此配置不受支持。请将所有主机升级到3.0.1版软件。

Sun StorEdge 3.0.1 服务软件与 Sun StorEdge软件 1.x、 2.0和 2.0.1版二进制不兼容。 准备安装或升级到 3.0.1 版服务软件时,必须首先删除所有的 1.X、 2.0 和2.0.1 版服 务软件。

如果系统包含 1.x和 2.0版的 Sun StorEdge Instant Image 软件 (包括带Sun目标仿真 实用程序 1.2版的 Instant Image 2.0.1)和 Sun SNDR 软件, 则在安装 3.0.1 版服务软 件前必须将其删除。例如,您不能同时使用 Sun StorEdge Instant Image软件 2.0 版 与 Sun SNDR软件 3.0.1 版。

注意 – 但是, Sun StorEdge core services Version 3.0.1 CD 中包括 Sun StorEdge SUNWnvm 3.0版软件包。此软件包专用于一些特定的用户,他们的系统包含 2.0版 的 Sun FWC硬件和软件产品,并且希望继续使用 Sun FWC产品。有关细节,请参 见附录A。

## <span id="page-19-0"></span>安装前的准备工作

安装前的要求和准备步骤包括以下主题:

- 第6页的"[Sun StorEdge](#page-19-2)软件的安装顺序"
- 第7页的"在 Sun StorEdge [安装过程中指定配置位置"](#page-20-1)

### <span id="page-19-2"></span>Sun StorEdge软件的安装顺序

先安装 core services 软件,然后安装 Sun StorEdge 服务软件。 Sun StorEdge 服务软件 的安装顺序无关紧要。安装 core services软件后,可按任意顺序安装Sun SNDR 或 Sun StorEdge Instant Image 软件。

## 在Sun StorEdge安装过程中指定配置位置

<span id="page-20-1"></span>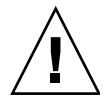

警告 - 选择作为配置位置的卷时,要确保该卷不包括磁盘标签专用区 (例如, Solaris操作环境已格式化卷上的第 2 分片)。磁盘标签区位于磁盘上 0号柱面的第 一个扇区中。最安全的方法是确保要复制的任何逻辑卷上都不包括 0 柱面 (不包括 VERITAS Volume Manager 控制下的卷,因为其中要复制的逻辑卷可能包括 0柱 面)。

注意 - 当您按照 Sun StorEdge 服务软件安装过程中的提示指定配置位置时,该位置 对于超级用户必须是可写的。

在安装 Sun StorEdge core services 软件时,安装过程提示您为单个配置位置指定一 个块设备,所有要安装的 Sun StorEdge服务软件都要用到此位置。为此位置配置 RAID (例如镜像分区)并确保镜像成员与数据未保存在同一磁盘上。

- 配置位置需要 4.5 MB 的磁盘空间。如果为配置位置指定的是文件, 则会自动创 建相应大小的文件。
- 对于您要安装的所有 Sun StorEdge数据服务软件所共用的单一配置位置,此配置 位置必须是文件名或块设备。例如, /dev/dsk/c1t1d0s7或 /config。
- 如果选择文件名,则其文件系统必须是root(/)或/usr文件系统。如果选择卷管 理器控制的卷, 则此卷必须在 Sun StorEdge 服务软件启动时可用。

## <span id="page-20-0"></span>配置链接接口

尽管 Sun SNDR 软件最有可能与 SunATM<sup>TM</sup> 链接级接口一起使用, 但实际上, Sun SNDR 软件可与Sun 支持的任何具有TCP/IP 功能的链接级接口一起使用,例如千兆 位以太网、千兆位以太网光纤通道和其它接口。

使用 ATM时,应使用 Classical IP 或 LAN Emulation确保所做配置支持 TCP/IP。有 关配置 SunATM接口以使用这些协议的详细信息,请参见第xi 页的 "相关文档资 料"中列出的 SunATM文档资料。

有关其它协议的详细信息,请参见第xi 页的 "相关文档资料"中列出的网络协议 手册。

有关如何配置 Internet Protocol Version 6 (IPv6) 传输协议的信息,请参见第17页的 "配置 IP堆栈 (IPv4 及 IPv6)"。

## 安装软件

本章说明了以下主题:

- 第 9[页的 "安装步骤摘要"](#page-22-0)
- 第10页的"运行 [probe\\_script](#page-23-0)验证脚本"
- 第11页的"安装 Sun SNDR 软件"

# 安装步骤摘要

表 [2-1](#page-22-1)列出了本章的安装步骤摘要。

<span id="page-22-1"></span><span id="page-22-0"></span>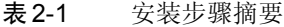

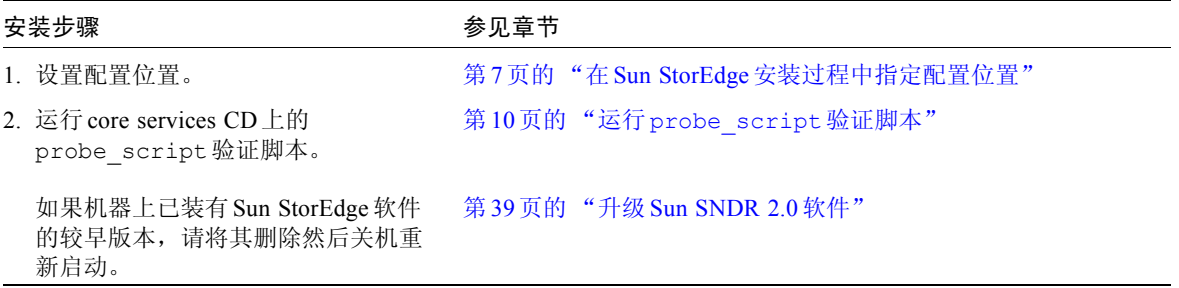

#### 表 2-1 安装步骤摘要 (接 上页)

- 3. 在用作主要主机和次级主机的机器上 安装 Sun StorEdge core services 和 Sun SNDR服务软件。 先在主要主机上安装此软件。
- 4. 如果适用,安装其它的Sun StorEdge 服务软件。

附录A 第29页的 "分多次安装Sun StorEdge软件" 《*Sun StorEdge Instant Image 3.0.1*安装指南》

第11[页的 "安装](#page-24-0)Sun SNDR软件"

5. 转到第三章完成安装过程。 成功安装 Sun SNDR 软件之后, 在关机重新启动之前, 必须配置 某些文件以确认Sun SNDR软件的运行。

## 运行 probe script 验证脚本

<span id="page-23-0"></span>

警告 - 安装 3.0.1 版的 Sun SNDR、 Instant Image 以及 SUNWnvm 软件*后*,不要执行 probe\_script脚本。

请在安装 Sun StorEdge 3.0.1版软件之前运行 probe\_script 验证脚本。此脚本将 执行以下任务:

- 验证您是否是以超级用户 (root) 身份登录的
- 检查是否安装了正确的满足最低要求的 Solaris OE 版本
- 列出所有已安装的必须删除的 2.0版软件包以及删除的顺序。使用 pkgrm(1M) 程 序删除这些软件包。参见第 39页的 "升级Sun SNDR 2.0软件"。

### 如何运行验证脚本

- 1. 以超级用户身份登录。
- 2. 将Sun StorEdge core services software CD插入连接到系统的CD-ROM驱动器 中。
- 3. 启动卷管理器守护程序 vold(1M) (如果需要 )并运行验证脚本。

```
# /etc/init.d/volmgt start
# cd /cdrom/cdrom0
```

```
# ./probe_script
```
如果您不是超级用户或者运行的不是所需最低的 Solaris OE版本,脚本将显示下列 消息:

WARNING : You're currently not the root user You must be root when you execute the installation scripts.

WARNING: The version of Solaris currently running is not among the supported versions for this product.

Supported versions are: Solaris 2.6, Solaris 7, and Solaris 8.

如果脚本检测到系统上当前安装了 Sun SNDR软件 2.0版,请执行第 39页的 "升级 Sun SNDR 2.0 软件"中所述步骤。

脚本成功执行后,系统显示一条可以安装的信息并退出。

4. 要安装软件,请转到第11页的"安装 Sun SNDR 软件"。

## <span id="page-24-0"></span>安装Sun SNDR软件

在主要和次级主机机器上安装 Sun SNDR软件。

注意 - 先在主要主机上安装此软件。

安装 Sun SNDR 软件需要两张CD:

- Sun StorEdge core services software CD
- Sun SNDR software CD

## ▼ 安装 SNDR 软件

### 1. 以超级用户身份登录。

您可以在单用户或多用户状态下安装此软件。 请先在主要主机上安装。

2. 将Sun StorEdge core services software CD插入连接到系统的CD-ROM驱动器 中。

如果您运行了 [probe\\_script](#page-23-0) 脚本, 此 CD 可能已经在驱动器中。

3. 键入以下命令, 启动卷管理器守护程序 vold(1M) (如果需要) 并安装 Sun StorEdge core services软件:

注意-如果要安装多个 Sun StorEdge 数据服务,您只需启动卷管理器守护程序和安 装 core services软件一次即可。不要多次启动守护程序和安装 core services软件。

```
# /etc/init.d/volmgt start
# cd /cdrom/cdrom0
# ./install_core
```
开始安装 core services软件包。

```
Do you want to specify the Sun StorEdge services configuration 
location?[y,n,?]
```
#### 4. 首次安装时,键入  $_{\rm Y}$ 作为回答。

core services软件的提示如下:

```
Where should the Sun StorEdge data service configuration be 
located?
```
### 5. 输入一个文件名或块设备,作为所有要安装的 Sun StorEdge 数据服务软件共用的 单一配置位置。

例如, /dev/dsk/c1t1d0s7或/config

注意- 如果选择文件名, 则其文件系统必须是root (/) 或 /usr 文件系统。参见第 7 页的 "在 Sun StorEdge 安装过程中指定配置位置"。

6. 从驱动器中取出 Sun StorEdge core services software CD:

```
# cd /
# eject cdrom
```
7. 插入 Sun SNDR CD 以安装Sun SNDR软件。

■ 要使用安装脚本安装 Sun SNDR 软件, 键入:

```
# cd /cdrom/cdrom0
# ./install_sndr
```
开始安装软件包。

8. 取出 Sun SNDR CD。

```
# cd /
# eject cdrom
```
- 9. 安装其它 Sun StorEdge服务软件。
	- 如果要安装 SUNWnvm 3.0 软件包, 请参见附录 A。
	- 如果要安装 Sun StorEdge Instant Image 软件, 请参见 *《Sun StorEdge Instant Image 3.0.1* 安装指南》。
- 10. 转到第三章完成安装过程。

参见第 16页的 "安装后步骤摘要"。

注意 - 成功安装 Sun SNDR 软件之后, 在关机重新启动之前, 必须配置某些文件以 确认 Sun SNDR 软件的运行。

11. 完成第三章中列出的步骤后,关机并重新启动服务器。 参见第 22页的 "关机并重新启动系统"。

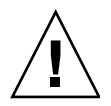

警告 - 不要使用 reboot 命令。请务必使用 shutdown命令。 shutdown命令还可 以保证执行 /etc/init.d目录中的所有关机脚本。

# 安装后的配置步骤

成功安装 Sun SNDR 软件之后, 在关机重新启动之前, 必须配置某些文件以确认 Sun SNDR 软件的运行。参见第 16 [页的 "安装后步骤摘要"](#page-29-0)。

本章还介绍了以下必需的安装后执行任务的主题和步骤:

- 第16页的"为正常运行 Sun SNDR [配置所需系统文件"](#page-29-1)
- 第 22[页的 "关机并重新启动系统"](#page-35-0)
- 第 23[页的 "设置位图卷"](#page-36-0)
- 第24页的"将 sndradm命令 PATH和手册页 MANPATH[添加到您的](#page-37-0) Shell 环境中"

本章还介绍了以下主题,虽然不是必需的,但可供参考。

- 第26页的"创建备用的 Sun SNDR 配置文件"
- 第 27[页的 "其它各种信息和步骤"](#page-40-0)

## 安装后步骤摘要

表 [3-1](#page-29-2)列出了安装后步骤摘要。

#### <span id="page-29-2"></span><span id="page-29-0"></span>表3-1 安装后步骤摘要

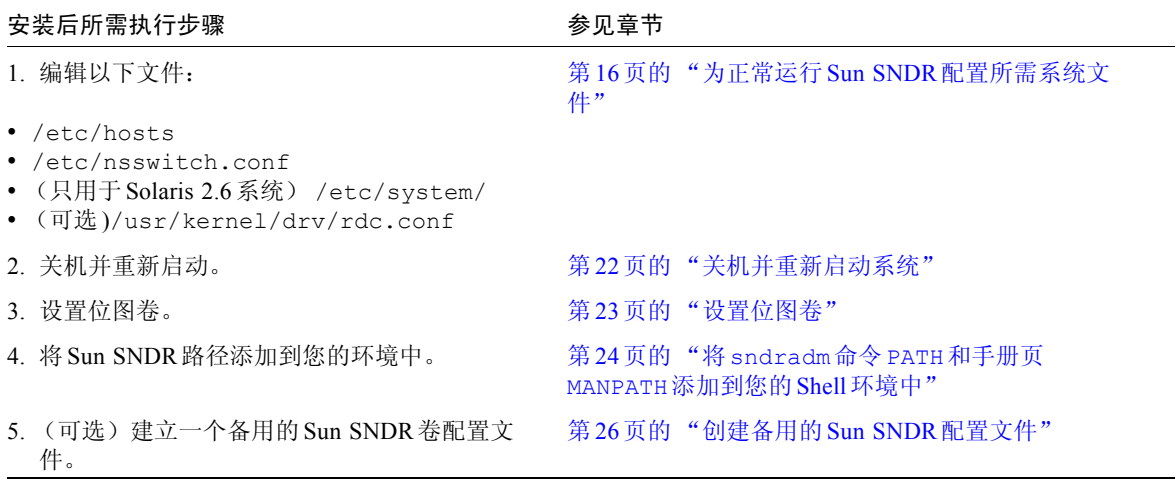

# <span id="page-29-1"></span>为正常运行Sun SNDR配置所需系统文件

本节中包含了重要的系统文件信息。完成了本节中的步骤后,转到第 22 [页的 "关](#page-35-0) [机并重新启动系统"。](#page-35-0)

- 第17页的"编辑 [/etc/system](#page-30-0)文件"
- 第17页的"编辑 [/etc/hosts](#page-30-1)文件"
- 第17页的"配置 IP 堆栈 (IPv4及 IPv6)"
- 第21页的"确保[/etc/nsswitch.conf](#page-34-0) 文件是正确的"
- 第21页的"编辑 rdc.conf 文件"

## 编辑/etc/system文件

<span id="page-30-0"></span>● 在运行 Solaris 2.6运行环境的系统上,将下面的行添加到 /etc/system文件:

**set kobj\_map\_space\_len=0x200000**

### 编辑/etc/hosts文件

<span id="page-30-1"></span>● 将要在其上使用Sun SNDR软件的所有机器的名称和IP地址添加到/etc/hosts文 件中。

在每台安装和运行 Sun SNDR 软件的机器上编辑此文件。另见第 17 [页的 "配置](#page-30-2) IP [堆栈 \(](#page-30-2)IPv4及 IPv6)"。

### <span id="page-30-2"></span>配置IP堆栈 (IPv4及IPv6)

如果复制中使用 Internet Protocol version 6(IPv6) 传输协议,请在使用SNDR软件的 主机上为接口同时配置 IPv4和IPv6 堆栈。有关 IPv6的详细信息,参见 Solaris 8 操 作环境的 《*System Administration Guide, Volume 3*》。

要使用 IPv6协议,确保将 IPv4和 IPv6接口定义为相同的名称。必须对主要和次级 主机进行定义,以使两台机器用相同的传输协议。参见第17页的"示例:设置 IPv6 [地址"](#page-30-3)。

### <span id="page-30-3"></span>示例:设置 IPv6 地址

下面的步骤简单示例如何设置网络接口以使用 IPv6 地址。可以使用此处的步骤测试 您的 Sun SNDR 主机连接情况。Solaris 8 运行环境的《*System Administration Guide, Volume 3*》一书包含了有关 IPv6接口的更全面的信息。

下面的示例将hme1网络接口配置为使用主要主机接口名 sndrpri。次级主机接口 名为 sndrsec。

### 设置 IPv6 地址

注意 - 在主要主机和次级主机上执行这些步骤。必须对主要和次级主机进行定义, 以使两台机器使用相同的传输协议。

1. 使用文本编辑器创建/etc/hostname6.hme1文件,然后将接口名sndrpri添加 到主要主机上的文件中,将接口名sndrsec添加到次级主机上的文件中。

保存完毕请检查文件的内容是否正确,然后退出。

```
主要主机# more /etc/hostname6.hme1
sndrpri
次级主机# more /etc/hostname6.hme1
sndrsec
```
2. 关机并重新启动主要主机和次级主机。

# **/etc/shutdown -y -g 0 -i 6**

3. 完成重新引导后,取得 hme1 接口地址的IPv6 inet 地址。

```
此例中,地址为 fe80::a00:20ff:febd:c33f/128
```

```
# ifconfig -a
lo0: flags=1000849<UP,LOOPBACK,RUNNING,MULTICAST,IPv4> mtu 8232 index 2
         inet 127.0.0.1 netmask ff000000 
hme0: flags=1000843<UP,BROADCAST,RUNNING,MULTICAST,IPv4> mtu 1500 index 3
         inet 192.9.200.125 netmask ffffff00 broadcast 192.9.200.255
         ether 8:0:20:ae:85:fa 
lo0: flags=2000849<UP,LOOPBACK,RUNNING,MULTICAST,IPv6> mtu 8252 index 2
         inet6 ::1/128 
hme0: flags=2000841<UP,RUNNING,MULTICAST,IPv6> mtu 1500 index 3
         ether 8:0:20:ae:85:fa 
         inet6 fe80::a00:20ff:feae:85fa/10 
hme1: flags=2000841<UP,RUNNING,MULTICAST,IPv6> mtu 1500 index 4
       ether 8:0:20:bd:c3:3f 
         inet6 fe80::a00:20ff:febd:c33f/128
```
- 4. 编辑 /etc/inet/ipnodes 文件, 插入[步骤](#page-31-0) 3 中取得的地址, 将主要主机地址命 名为 sndrpri, 次级主机地址命名为 sndrsec。
	- 不要使用地址的 /128部分。

注意 – 确保在所有运行 Sun SNDR 软件的系统上的 /etc/inet/ipnodes 文件中包 含每个系统的 IPv6 inet号和对应的名称。

5. 保存完毕请检查文件的内容是否正确,然后退出。

此处, sndrsec是次级主机接口名称。

```
主要主机# more /etc/inet/ipnodes
#
# Internet host table
#
::1 localhost
127.0.0.1 localhost
fe80::a00:20ff:febd:c33f sndrpri
fe80::a00:20ff:fee1:195e sndrsec
```
6. 编辑 /etc/nsswitch.conf文件确保 ipnodes: 指向files。

在此文件中查找下面的文本确保 ipnodes: 行未加注释。

```
# consult /etc "files" only if nis is down. 
hosts: files nis [NOTFOUND=return] files
ipnodes: files
```
7. 对所有要在其上使用 Sun SNDR软件的机器,将每台主机的名称和 IPv4 inet主地 址添加到 /etc/hosts文件中。

在每台要安装和运行 Sun SNDR软件的机器上编辑该文件。例如,在编辑后检查文 件内容:

主要主机# **cat /etc/hosts** # # Internet host table # **192.9.200.125 ricky1 loghost** 192.9.200.135 lucy1 **192.9.200.125 sndrpri** 192.9.200.135 sndrsec

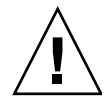

警告 - 如果未成功执行此步骤 (如第17页的"编辑[/etc/hosts](#page-30-1)文件"所述), 在启用 Sun SNDR软件时会显示下面的错误信息:

sndradm: Error: neither sndrpri nor sndrsec is local

- 8. 确保可以从一个系统 ping到另一个系统,并且这些系统使用的是 IPv6 协议。 要检查地址类型定义是否正确,可以使用ping(1M) 命令。
	- 从主要主机键入:

```
# ping -s sndrsec
PING sndrsec: 56 data bytes
64 bytes from sndrsec (fe80::a00:20ff:fee1:195e): icmp_seq=0. time=0. ms
64 bytes from sndrsec (fe80::a00:20ff:fee1:195e): icmp_seq=1. time=0. ms
64 bytes from sndrsec (fe80::a00:20ff:fee1:195e): icmp_seq=2. time=0. ms
```
■ 从次级主机键入:

```
# ping -s sndrpri
PING sndrpri: 56 data bytes
64 bytes from sndrpri (fe80::a00:20ff:febd:c33f): icmp_seq=0. time=0. ms
64 bytes from sndrpri (fe80::a00:20ff:febd:c33f): icmp_seq=1. time=0. ms
64 bytes from sndrpri (fe80::a00:20ff:febd:c33f): icmp_seq=2. time=0. ms
```
#### 9. 使用 netstat(1M) 命令验证接口具有正确的 IPv6地址和 IPv6名称。

在 sndrpri和sndrsec主机上使用此命令。例如:

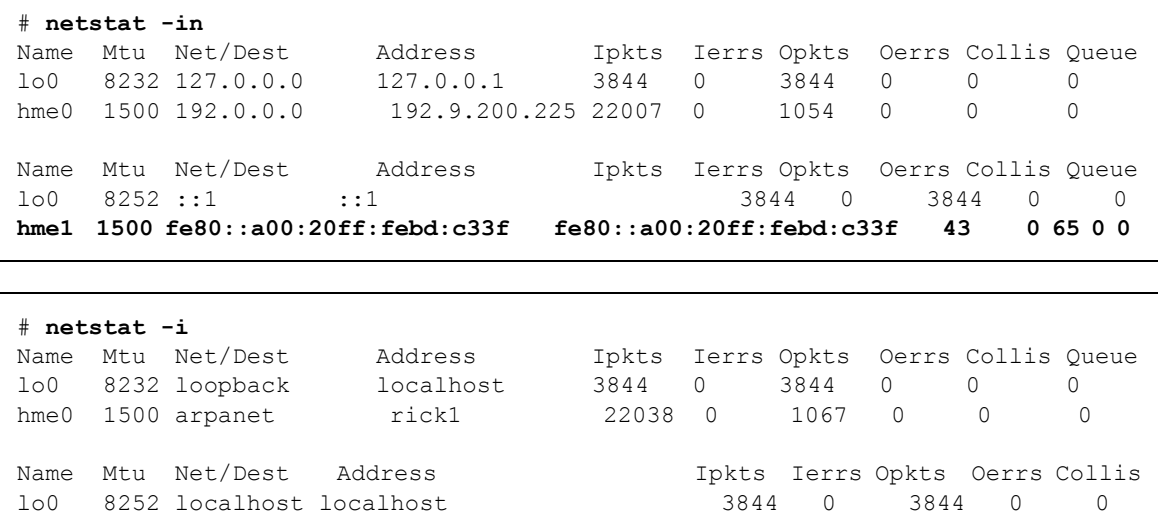

**hme1 1500 sndrpri sndrpri 43 0 65 0 0**

## <span id="page-34-0"></span>确保/etc/nsswitch.conf文件是正确的

此安装步骤有助于确保运行 Sun StorEdge 3.0.1服务软件的机器可以读取和识别 /etc/hosts文件中的主机名。在此节中,您需要使用文本编辑器编辑 /etc/nsswitch.conf(4) 文件。

## 将正确的项添加到 /etc/nsswitch.conf 文件

- 1. 将以下hosts: 和services: 项包含在 /etc/nsswitch.conf文件中。 确保 files置于 nis或nisplus之前。
	- 对于使用 NIS名称服务的系统:

```
hosts: files nis
services: files nis
```
■ 对于使用 NIS+名称服务的系统:

```
hosts: files nisplus
services: files nisplus
```
## <span id="page-34-1"></span>编辑 rdc.conf 文件

根据 /usr/kernel/drv/rdc.conf中的 rdc\_bitmap\_mode的设置,存储于磁 盘上的位图在系统崩溃后仍可能保留下来。如果您的服务器处于群集环境中,请将 位图模式设为 1。反之,也可以将位图模式设置为1以改善错误纠正或灾难恢复的 能力。缺省设置为0。

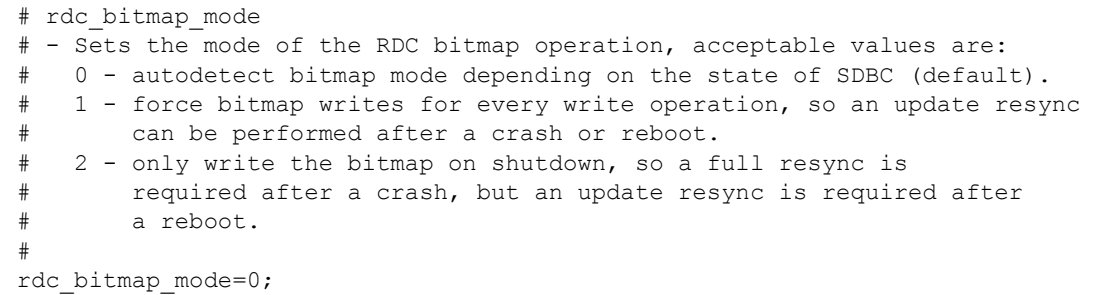

## <span id="page-35-0"></span>关机并重新启动系统

注意- 在安装了所有的 Sun StorEdge 软件并执行完安装后的步骤时, 您只需关机和 重新启动系统一次。

● 执行完安装和安装后步骤后,取出 Sun SNDR CD 然后关机并重新启动已安装软件 的系统。

```
# cd /
# eject cdrom
# /etc/shutdown -y -g 0 -i 6
```
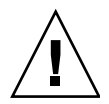

警告 - 不要使用 reboot 命令。请务必使用 shutdown 命令。shutdown 命令还可 以保证执行 /etc/init.d目录中的所有关机脚本。
## 设置位图卷

Sun SNDR 3.0.1 版软件不支持位图文件。 Sun SNDR 软件使用常规原始设备存储 位图。这些原始设备应该存储在与包含数据的磁盘不同的另外一张磁盘上。为这 些位图设备配置 RAID (例如镜像分区)并确保镜像成员与数据未保存在同一张 盘上。

在群集环境中,位图必须只驻留在卷上。此情况下的位图卷必须是相应的主或次级 数据卷所在的磁盘组或群集资源组的一部分。

### 位图大小要求

可以使用下面的公式计算位图大小:

■ 1 KB + 4 KB X 以 GB 为单位的设备存储空间

例如,一个2 GB的数据设备要求位图大小为 9 KB。(可以创建大于计算所得值的 位图。)

## 设置位图卷

- 1. 使用卷管理器创建磁盘卷。
- 2. 使用 dd(1M) 命令清除/dev/zero上的卷。

# **dd if=/dev/zero of=**原始设备 **count=***xx* **skip=***yy*

### 其中,

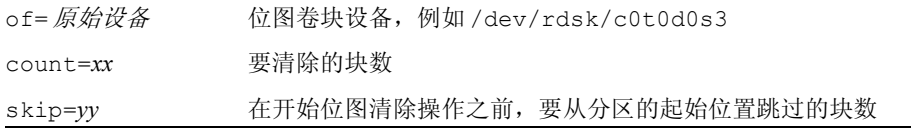

# 将 sndradm 命令 PATH 和手册页 MANPATH添加到您的Shell环境中

本节介绍如何将 Sun SNDR命令和手册页路径添加到环境中。

## ▼ 将路径添加到您的 Bourne 或 Korn Shell 中

1. 将 /usr/opt/SUNWesm/sbin添加到.profile文件的PATH语句中。

此路径使您得以访问象 sndradm这样的Sun SNDR命令。例如,在文本编辑器中 编辑 .profile文件并添加命令路径:

PATH=\$PATH:/usr/opt/SUNWesm/sbin export PATH

其中, \$PATH表示文件中所有其它路径。

2. 将 /usr/opt/SUNWesm/man添加到.profile文件中的MANPATH语句中。 此路径用于读取 Sun SNDR的相关手册页。

MANPATH=\$MANPATH:/usr/opt/SUNWesm/man export MANPATH

其中, \$MANPATH表示/usr/share/man的缺省手册页路径和其它可能存在的手 册页位置。有关man命令的详细信息,请参见man(1M) 手册页。

3. 保存此文件然后退出。

## ▼ 将路径添加到 C Shell 中

1. 将 /usr/opt/SUNWesm/sbin添加到.cshrc文件的path语句中。 此路径使您得以访问象 sndradm这样的Sun SNDR命令。例如,在文本编辑器中 编辑 .cshrc文件并添加命令路径:

set path = (\$path /usr/opt/SUNWesm/sbin )

其中, \$path表示文件中所有其它路径。

- 2. 保存此文件然后退出。
- 3. 将/usr/opt/SUNWesm/man添加到.login文件的MANPATH语句中。 此路径用于读取 Sun SNDR的相关手册页。例如,在文本编辑器中编辑.login文 件并添加命令路径:

setenv MANPATH "\$MANPATH:/usr/opt/SUNWesm/man"

其中, \$MANPATH表示/usr/share/man的缺省手册页路径和其它可能存在的手 册页位置。有关man命令及其搜索路径的详细信息,参见man(1M) 手册页。

4. 保存此文件然后退出。

### ▼ 读取手册页的其它方法

此处的步骤说明如何读取手册页而无需将路径添加到环境中。

● 要读取 Sun SNDR 手册页, 键入:

# **man -M /usr/opt/SUNWesm/SUNWrdc/man** 手册页

其中, 手册页为如下内容之一:

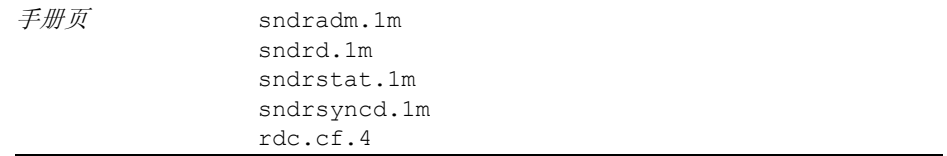

● 要读取相关的手册页, 键入:

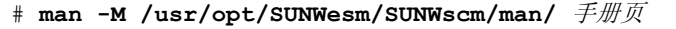

其中, 手册页 为如下内容之一:

 $\overline{\mathcal{F}}$  *HH页* ds.log.4 dscfg.1m scmadm.1m

# <span id="page-39-0"></span>创建备用的Sun SNDR配置文件

使用/usr/opt/SUNWesm/sbin/sndradm命令启用Sun SNDR 软件时,可以指 定一个备用配置文件以包含有关卷集的信息:卷、主要和次级主机、位图、 Sun SNDR 操作模式等。(也可以从命令行输入这些信息。)这些信息驻留在Sun StorEdge 3.0.1服务配置中,并自动添加到存储卷 (SV) 驱动程序中。

使用一个或多个配置文件的好处之一,是能够根据需要操作特定的卷集并将其它的 卷集排除在操作范围之外。与添加卷集到 I/O组不同,您可以在一个配置文件中混 合使用不同的复制模式。

使用 -f 配置文件 选项指定的配置文件字段如下:

主要主机 主要设备 主要位图 次级主机 次级设备 次级位图 ip {sync|async} [g *IO组名*]

有关字段的描述,请参见表 [3-2](#page-40-0)。

示例配置文件项如下:

```
atm10 /dev/vx/rdsk/oracle816/oratest /dev/vx/rdsk/oracle816/oratest bm \
atm20 /dev/vx/rdsk/oracle816/oratest /dev/vx/rdsk/oracle816/oratest bm \
ip sync g oragroup
```
请参见rdc.cf手册页以获取有关以上配置文件格式的信息。

<span id="page-40-0"></span>表3-2 配置文件格式字段

| 字段名           | 定义                                                                                    |  |  |
|---------------|---------------------------------------------------------------------------------------|--|--|
| 主要主机          | 主要主机 - 主卷驻留的服务器。                                                                      |  |  |
| 主要设备          | 主要设备 - 要复制的主卷分区。必须指定完整路径名 (例如,<br>$\langle \text{dev/dsk}/\text{c0t1d02s4} \rangle$ . |  |  |
| 主要位图          | 主要位图 - 主分区位图 (跟踪日志)所在的卷分区。必须指定完整路径<br>名。                                              |  |  |
| 次级主机          | 次级主机 - 次级卷驻留的服务器。                                                                     |  |  |
| 次级设备          | 次级设备 - 次级主机卷分区。必须指定完整路径名。                                                             |  |  |
| 次级位图          | 次级位图 - 次级分区位图 (跟踪日志)所在的卷分区。必须指定完整路<br>径名。                                             |  |  |
| ip            | 网络传输协议。指定 ip。                                                                         |  |  |
| $sync $ async | Sun SNDR 软件操作模式。                                                                      |  |  |
|               | 同步模式下, 只有当远程卷更新时, 才确认 I/O 操作已完成。                                                      |  |  |
|               | 异步模式下, 在更新远程卷之前即确认主要主机的I/O 操作已完成。                                                     |  |  |
| q IO 组名       | I/O 组名 - 可以通过使用 g 字符指定 I/O 组名。在本例中, 它是<br>oragroup.                                   |  |  |

# 其它各种信息和步[骤](#page-45-0)

本节说明以下主题:

- 第 28 页的"删除和重新安装 [Sun SNDR 3.0.1](#page-41-0)版软件"
- 第29页的"分多次安装 [Sun StorEdge](#page-42-0) 软件"
- 第 29页的 "使用 dscfg命令备份和恢[复配置信息"](#page-42-1)
- 第 31页的 "自[动更新重新同步"](#page-44-0)
- 第32页的"交换 [Sun SNDR](#page-45-0) 主机"

## <span id="page-41-0"></span>删除和重新安装Sun SNDR 3.0.1版软件

在打算重新安装 Sun SNDR 3.0.1版软件的每台服务器上执行下列步骤。另见第 [29](#page-42-0) 页的 "分多次安装 [Sun StorEdge](#page-42-0)软件"。

## 删除和重新安装 Sun SNDR 软件

- 1. 以超级用户身份登录。
- 2. 按照第 29 页的 "使用 dscfg [命令备份和恢复配置信息"](#page-42-1)中所述备份 Sun StorEdge 服务信息。
- 3. 删除 Sun SDNR 软件包。

# **pkgrm SUNWrdcu SUNWrdcr**

4. 如果未安装其它 Sun StorEdge 服务软件, 请删除 Sun StorEdge core services 软 件包。

# **pkgrm SUNWspsvu SUNWspsvr SUNWscmu SUNWscmr**

5. 关机并重新启动服务器。

# **shutdown -y -i 6 -g 0**

<span id="page-41-1"></span>6. 服务器完成启动过程后,以超级用户身份登录并按照第二章中的步骤安装软件包。

注意 - 重新安装 Sun SNDR 3.0.1版软件时,如果要保留原来指定的配置位置,对下 面的提示回答**n**:Do you want to specify the Sun StorEdge services configuration location? [y,n,?]

- 7. 如果对[步骤](#page-41-1)6中的问题回答 y 并且指定了一个新的配置文件位置, 请按照第29[页的](#page-42-1) "使用dscfg[命令备份和恢复配置信息"](#page-42-1)中所述恢复 Sun StorEdge 服务信息。
- 8. 关机并重新启动服务器。

# **shutdown -y -i 6 -g 0**

## <span id="page-42-0"></span>分多次安装 Sun StorEdge软件

如果已执行了以下安装序列之一:

- 安装了 Sun StorEdge core services 3.0.1版软件并已重新引导
- 安装了 core services 以及一个或多个 3.0.1 版的数据服务软件包,并已重新引导

在安装了另一个 3.0.1版的软件包之后,必须按下文所述重新引导服务器。如果要 在以后添加服务软件,此操作也适用。

例如,您已经:

- 1. 安装了 core services软件
- 2. 安装了 Sun StorEdge Instant Image软件
- 3. 关机并已重新启动服务器。

并且希望现在或以后安装 Sun SNDR 软件, 则必须:

- 1. 安装 Sun SNDR 软件。
- 2. 关机并重新启动服务器,如下所示:

# **touch /reconfigure**

# **/etc/shutdown -y -g 0 -i 6**

## 使用dscfg命令备份和恢复配置信息

<span id="page-42-1"></span>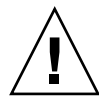

警告 - *除非绝对必要, 不要使用此命令恢复您的配置*。如果有任何错误,很可能会 破坏您的配置。用它来备份您的配置。*只有当配置文件驻留的卷出现故障时,才执* 行恢复过程。详细信息,请与 *Sun*技术支持人员联系。

使用 /usr/opt/SUNWscm/sbin/dscfg命令备份服务软件配置信息。在执行与 卷集相关的改动时,可以安全地备份配置。

一般情况下,可使用 《*Sun StorEdge Network Data Replicator 3.0*系统管理员指南》 中介绍的/usr/opt/SUNWesm/sbin/sndradm命令进行任何与卷集有关的更改。

## <span id="page-43-0"></span>备份配置信息

注意 - 在设置了初始配置并在任何时候更改配置 (例如,添加和删除卷)后,执行 此步骤。

**● 将配置信息写入 ASCII 文件。** 

# **/usr/opt/SUNWscm/sbin/dscfg -l >** *ASCII*输出文件

## 恢复配置信息

警告 - 只有在未使用 Sun StorEdge 服务软件 (Instant Image、 Sun SNDR 以及 Fast Write Cache)时,才能执行恢复过程。在群集环境下,执行恢复时任何节点都不能 使用数据服务软件。

注意 - 如果配置文件的原始位置发生损坏,可以使用 dscfg -s 完整路径 命令进 行修改。只在位置损坏时使用此命令。

### 1. 初始化配置文件。

警告 - 所有的服务软件配置信息都将丢失。在执行任何操作前命令都会给出提示请 您确认该操作。

# **/usr/opt/SUNWscm/sbin/dscfg -i**

2. 加载用于解析 ASCII文件规则的配置文件。

# **/usr/opt/SUNWscm/sbin/dscfg -i -p /etc/opt/SUNWesm/pconfig**

3. 添加在第 30[页的 "备份配置信息"中](#page-43-0)创建的配置文件。

# **/usr/opt/SUNWscm/sbin/dscfg -a** *ASCII*输出文件

## <span id="page-44-0"></span>自动更新重新同步

守护程序 /usr/opt/SUNWrdc/lib/sndrsyncd会在网络链接或机器出现故障后 自动更新重新同步;如果还安装了 Sun StorEdge Instant Image软件,它会在必要时 调用即时副本以保护重新同步过程中被更新的数据卷。

当 Sun SNDR 软件使用的网络链接不可用时, 守护程序将尝试调用 Sun SNDR 软件 更新命令以重新同步启用了自动同步且正在使用该网络链接的所有卷集。

任何 Sun SNDR 软件在开始或结束重新同步操作时,都会向守护程序发送通知。如 果安装了 Instant Image 软件, 守护程序还使用此软件执行即时复制操作。在次级服 务器上, 守护程序将检查次级卷上当前是否已装入文件系统, 如果当前已装入文件 系统,将通知内核不允许启动同步操作。

### ▼ 启用自动更新重新同步

● 在主要和次级主机上,使用以下命令:

# **/usr/opt/SUNWesm/sbin/sndradm -a on** [-g *IO*组名 ] [-C 标记] [-n] [-f 配置文件 | *SNDR 集* | 集名]

其中,

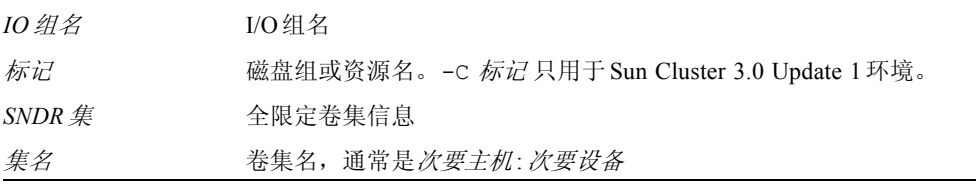

注意 - 当在 I/O 组上使用此命令时, 会影响到该 I/O 组中的所有卷集。

# <span id="page-45-0"></span>交换Sun SNDR主机

在灾难恢复或链接失败的情况下,可以交换 Sun SNDR主机的职能以便满足对关键 数据的访问。即,主要主机可以当作次级主机,次级主机可以当作主要主机。此机 制有利于恢复旧的主要主机,并且在您需要时切换到原先的职能。

切换主机的基本步骤如下。在执行这些步骤前,停止写入到 Sun SNDR 卷的应用程 序,然后卸下这些卷。

- 1. 禁用主要主机 (名为站点 A)上的 Sun StorEdge Network Data Replicator 软件。 此步骤同时删除站点 A上的主要位图卷。
- 2. 在站点 A上,创建一个名为/etc/opt/SUNWrc/rdc.cf的文本配置文件。参 见第26[页的 "创建备用的](#page-39-0) Sun SNDR配置文件"。
- 3. 编辑 /etc/opt/SUNWrc/rdc.cf配置文件以更改主机信息。
- 4. 在站点 A 上, 如果可能的话, 卸下卷。
- 5. 在次级主机 (名为站点 B)上,禁用软件。
- 6. 在站点 B上,编辑/etc/opt/SUNWrc/rdc.cf文件,将主机信息改为与站点 A 相对应。
- 7. 在站点 B (即现在的主要主机)上,启用 Sun StorEdge Network Data Replicator 软件。
- 8. 在站点 B上,将站点 B的卷与站点 A上的卷同步。
- 9. 执行您的应用程序需要的所有更改或恢复步骤。

注意 - 例如, 您使用数据库程序, 可能必须在同步后将数据和控制文件复制到新的 次级主机上。

## 此例中使用的示例rdc.cf文件

<span id="page-46-0"></span>atm10 /dev/vx/rdsk/oracle816/oratest /dev/vx/rdsk/oracle816/oratest bm \ atm20 /dev/vx/rdsk/oracle816/oratest /dev/vx/rdsk/oracle816/oratest\_bm \ ip sync

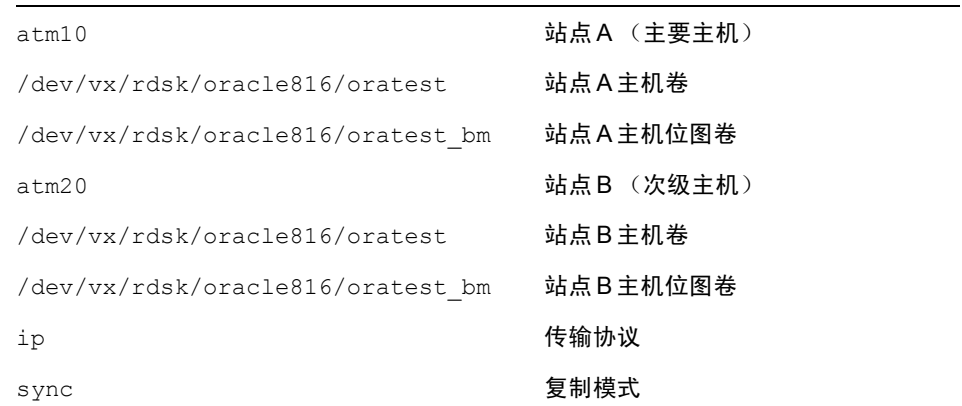

## ▼ 禁用站点 A 上的软件

注意 - 这些步骤假定,您已经停止写入到 Sun SNDR 卷的应用程序,并且已经卸下 这些卷。

1. 禁用 Sun SNDR 软件并删除 Sun SNDR跟踪位图。

# **sndradm -dn -f /etc/opt/SUNWrdc/rdc.cf** # **svadm -d -f /etc/opt/SUNWrdc/rdc.cf**

- 2. 编辑 rdc.cf文件以便交换站点A主要主机信息和站点B次级主机信息。 例如, 在第33页的"此例中使用的示例 rdc.cf 文件"显示的示例项中, 将 atm10改为 atm20, atm20改为 atm10。
- 3. 如果可能,卸下 Sun SNDR 卷。

```
# umount 安装点
```
## ▼ 将站点 B 次级主机更改为主要主机

1. 禁用 Sun SNDR 软件并删除 Sun SNDR跟踪位图。

```
# sndradm -dn -f /etc/opt/SUNWrdc/rdc.cf
# svadm -d -f /etc/opt/SUNWrdc/rdc.cf
```
- 2. 编辑 rdc.cf文件以便交换站点A主要主机信息和站点B次级主机信息。 例如, 在第33页的"此例中使用的示例 rdc.cf 文件"显示的示例项中, 将 atm10改为 atm20, atm20改为 atm10。
- 3. 启用 Sun SNDR 软件。

# **sndradm -en -f /etc/opt/SUNWrdc/rdc.cf**

4. 执行从站点 B到站点 A的完全同步。

# **sndradm -mn -f /etc/opt/SUNWrdc/rdc.cf**

5. 执行您的应用程序需要的所有更改或恢复步骤。

第四章

## 从2.0版升级

注意 - 升级之前, 请阅读 pkgadd(1M)、 pkgrm(1M) 以及 patchrm(1M) 手册页。

本章将说明以下主题。

- 第 35[页的 "升级步骤摘要"](#page-48-0)
- 第 36[页的 "保留来自](#page-49-1) 2.0版的配置文件"
- 第 36 页的"备份 [Sun StorEdge Instant Image 2.0](#page-49-0) 配置信息"
- 第 37 页的 "删除 [Sun SNDR 2.0](#page-50-0) 软件"
- 第 39 页的 "升级 [Sun SNDR 2.0](#page-52-0) 软件"
- 第 40[页的 "将位图文件转换为位图卷"](#page-53-0)

另见第 6页的 "Sun StorEdge 3.0.1服务软件与以前的版本不兼容"。

## 升级步骤摘要

表 [4-1](#page-48-1)列出了从 Sun SNDR 2.0版软件升级到 3.0.1版软件的一般步骤。

<span id="page-48-1"></span><span id="page-48-0"></span>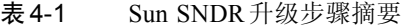

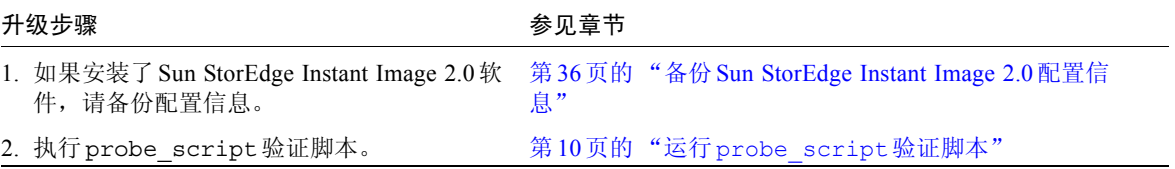

### 表 4-1 Sun SNDR 升级步骤摘要 (接上页)

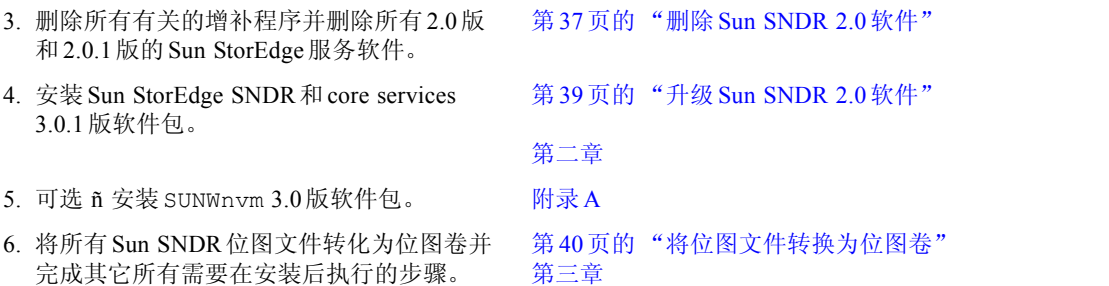

# <span id="page-49-1"></span>保留来自2.0版的配置文件

升级步骤要求您删除 2.0版软件。使用 pkgrm(1M) 命令删除 2.0版软件时, rdc.cf、rdc\_ii.cf和sv.cf配置文件将保留在其原始位置。如果Sun SNDR软 件 3.0.1版安装进程在原始位置找到它们,则对其进行转换以便在3.0.1 版下使用。

这样, Sun SNDR 软件3.0.1版使您能够继续使用在Sun SNDR 软件2.0 版下所使用 的卷。

■ /etc/opt/SUNWrdc/rdc.cf - 缺省的配置文件, 用来指定 Sun SNDR 软件控 制下的卷的卷集信息。

根据服务器连接和 Sun SNDR 2.0 软件灾难恢复计划的情况, 您还可以创建一个 定制的配置文件。如果此定制的配置文件名称为 /etc/opt/SUNWrdc/rdc.cf, Sun SNDR 3.0.1安装过程将会用到它。(如果 其名称不是 rdc.cf, 请将此信息包含在 rdc.cf 文件中, 这样就可以在3.0.1 版 中使用它。)

- /etc/opt/SUNWrdc/rdc\_ii.cf 配置文件,用于列出rdc\_ii\_enable脚本 在其上启用了 Sun StorEdge Instant Image软件的所有次级卷。
- /etc/opt/SUNWspsv/sv.cf 存储卷 (SV) 驱动程序接口文件用于将 Sun SNDR 2.0 软件卷置于SV控制之下。

# <span id="page-49-0"></span>备份Sun StorEdge Instant Image 2.0 配 置信息

Sun StorEdge Instant Image 2.0版软件没有配置文件。

● 在删除旧版本和安装新版本之前,以超级用户身份键入如下命令以创建一个能为 Instant Image 软件3.0.1版所用的配置文件。

# **/usr/opt/SUNWesm/sbin/iiadm -i all > /etc/opt/SUNWesm/iiadm.out**

在安装过程中, iiadm命令的输出被转换为3.0.1 版格式,以供 Instant Image软 件 3.0.1版使用。

## <span id="page-50-0"></span>删除Sun SNDR 2.0软件

第10页的"运行 probe\_script验证脚本"中介绍的 probe\_script 列出了升 级前必须删除的所有软件包。该脚本还列出了使用 pkgrm(1M) 删除这些软件包应 遵从的顺序。必须按照列出的顺序删除软件包。

- <span id="page-50-1"></span>删除 Sun SNDR 2.0 软件
- 1. 以超级用户身份登录。
- 2. 如果安装有其它的 Sun StorEdge 2.0 版服务 (例如 Sun StorEdge Instant Image 2.0 版或 2.0.1 版),请按顺序关闭这些服务。

# **/usr/opt/SUNWesm/bin/esm\_orderly stop**

3. 执行第10页的"运行probe\_script验证脚本"中介绍的probe\_script验证 脚本。

4. 按照所列顺序,使用patchrm(1M) 删除下面的增补程序,其中, *nn*指定增补程序 修订号。

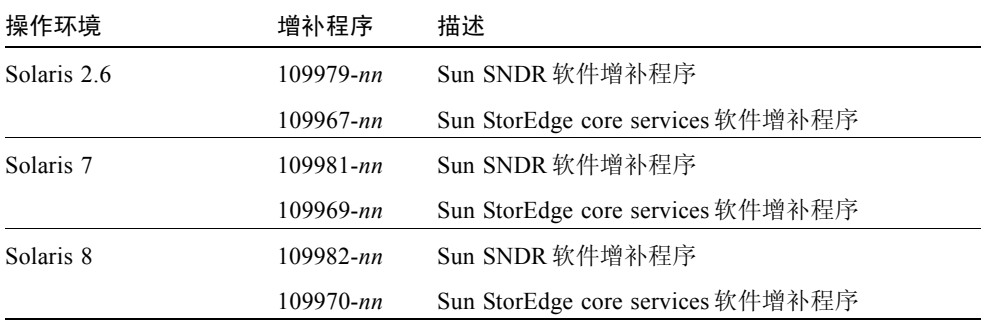

如果 patchrm 无法删除-06修订级别的增补程序,并显示下面的错误信息,则可将 其忽略并继续。

Patch  $\frac{M}{H}$   $\frac{N}{F}$  -06 is not installed or is invalid 其中, 增补程序 是增补程序号。

5. 删除 Sun SNDR 软件。

# **pkgrm SUNWrdcu SUNWrdcr**

6. 删除 probe\_script脚本列出的其它所有Sun StorEdge服务2.0版软件。

有关特定的删除步骤,请参见相关的 2.0 版安装指南。《*Sun StorEdge Instant Image 3.0.1*安装指南》中介绍了如何删除Instant Image 2.0软件。

7. 删除 Sun StorEdge core services软件。

# **pkgrm SUNWspsv SUNWscm SUNWspuni**

8. 关机并重新启动服务器。

# **shutdown -y -i 6 -g 0**

# 升级Sun SNDR 2.0软件

<span id="page-52-0"></span>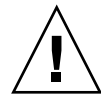

警告 - 不要试图在主要和次级主机上使用不同版本的 Sun SNDR 软件。例如, 在主 要主机上运行 Sun SNDR 2.0软件的情况下,不要试图启用运行 Sun SNDR 3.0.1软 件的次级主机上的卷。不支持此配置。将所有主机升级到3.0.1版软件。先在主要 主机上安装 3.0.1 版软件。

本节将介绍如何将软件升级到 3.0.1 版。另见第 36[页的 "保留来自](#page-49-1) 2.0版的配置文 [件"](#page-49-1)。

注章 - 确保已按照第37页的 "删除 [Sun SNDR 2.0](#page-50-1)软件"中所述的步骤删除了 Sun SNDR 2.0 版软件。

## 升级 Sun SNDR 软件

- 1. 以超级用户身份登录。
- 2. 执行 probe\_script 验证脚本。

参见第 10页的 "运行probe\_script验证脚本"。执行此脚本确保您已经删除推 荐的 2.0 版软件增补程序和软件包。

3. 将 Sun SNDR Software CD插入 CD-ROM 驱动器。

确保卷管理器在运行并已装入 CD-ROM 驱动器, 如第 11 页的 "安装 SNDR 软件" 中所述的步骤。

- 4. 按照第 11页的 "安装 SNDR 软件"中的步骤安装软件包。
- 5. 完成第三章中列出的步骤后,关机并重新启动服务器。 参见第 22页的 "关机并重新启动系统"。

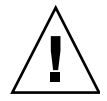

警告 – 不要使用 reboot 命令。请务必使用 shutdown 命令。shutdown 命令还可 以保证执行 /etc/init.d目录中的所有关机脚本。

# <span id="page-53-0"></span>将位图文件转换为位图卷

注意 - 此步骤可在已启用的 Sun SNDR 卷集上正常使用。如果使用名为 /etc/opt/SUNWrdc/rdc.cf的缺省配置文件来指定所有处于 Sun SNDR 2.0 版软 件控制下的卷,升级进程将使用该配置信息在 3.0.1 版软件下启用卷。参见第[36](#page-49-1)页 的"保留来自20[版的配置文件"。](#page-49-1)

如果在 2.0版中用文件存储位图,在从 2.0 版升级到 3.0.1后,必须将所有位图文件 转换为位图卷。 Sun SNDR 3.0.1版软件不支持位图文件。

## 将位图文件转换为卷

- 1. 以超级用户身份登录。
- 2. 使用 Sun SNDR 软件列出已启用的卷集的信息。例如:

# **/usr/opt/SUNWesm/sbin/sndradm -i**

```
fast7 /dev/rdsk/c2t0d0s1 /dev/rdsk/c2t1d0s0 fast8 /dev/rdsk/c4t96d0s1
/bitmaps/vol1 ip sync
fast7 /dev/rdsk/c2t0d0s1 /dev/rdsk/c2t1d0s3 fast8 /dev/rdsk/c4t97d0s1 
/bitmaps/vol2 ip sync
fast7 /dev/rdsk/c2t0d0s1 /dev/rdsk/c2t1d0s4 fast8 /dev/rdsk/c4t98d0s1 
/bitmaps/vol3 ip async
```
输出格式如下:

主要主机 主要设备 主要位图 次级主机 次级设备 次级位图 ip {sync|async} 其中, 主要位图 和次级位图是主要和次级位图。

3. 使用 file(1M) 命令检查位图是卷还是文件。

# file *位图名* 

其中, 位图名是 sndradm -i 命令输出中列出的*主要位图 或次要位图*。如果文件 类型是 ASCII文本,将文件转换为卷。卷大小必须与文件大小相同或更大。例如:

```
# file /bitmaps/map1
/bitmaps/map1: ascii text
```
4. 在将位图文件转换为位图卷之前,在主要主机上使用 sndradm -l命令将卷集置 于登录模式下。

# **/usr/opt/SUNWesm/sbin/sndradm -l** 集名

其中, 集名是由 Sun SDNR 软件分配的 Sun SNDR 软件卷集的名称。 Sun SDNR 软 件分配的卷集名缺省为*次级主机: 次级设备*, 其中*次级主机* 是次级主机名, 次级设 备 是次级卷分区名,两者用冒号(:) 分隔。也可以使用sndradm -i命令显示的完 整卷集信息

- 5. 要将位图文件转换为位图卷,使用 sndradm -R b {p|s} 命令为Sun SNDR卷集指 定一个新的位图卷。
	- 在主要*和* 次级主机中输入此命令。
	- 每次只能将位图文件转换一卷。

此命令将所有数据从位图文件复制到位图卷。

# **/usr/opt/SUNWesm/sbin/sndradm -R b p** 新位图 **{**集名 | 完整集信息**}**

参见第41页的"示例:[将卷集的主要和次级位图文件转换为卷"](#page-54-0)。

### <span id="page-54-0"></span>示例: 将卷集的主要和次级位图文件转换为卷

转换位图的步骤是在主要主机和 次要主机上执行的。

此示例执行下列转换:

- 主要主机 atm90位图文件 /bitmaps/map1转换为卷 /dev/md/rdsk/d1
- 次级主机 atm89位图文件 /bitmaps/maps转换为卷 /dev/md/rdsk/d0

1. 检查 Sun SNDR 卷集信息。

### atm90# **/usr/opt/SUNWesm/sbin/sndradm -i**

atm90 /dev/md/rdsk/d5 /bitmaps/map1 atm89 /dev/md/rdsk/d5 /bitmaps/map2 ip sync

2. 将卷集置于登录模式。

atm90# **/usr/opt/SUNWesm/sbin/sndradm -l** atm89:/dev/md/rdsk/d5

在主要主机上输入此命令会将主要主机和次级主机卷集都置于登录模式。

- 3. 使用 file(1M) 命令检查位图是卷还是文件。 在此步骤中,两个位图都是文件,必须转换为卷。
- 4. 在主要主机上,键入如下内容:

a. 将主要位图文件转换为名称为 /dev/md/rdsk/d1的位图卷然后检查卷集信息。

atm90# **/usr/opt/SUNWesm/sbin/sndradm -Rn b p /dev/md/rdsk/d1 \ atm90 /dev/md/rdsk/d5 /bitmaps/map1 atm89 /dev/md/rdsk/d5 /bitmaps/map2 ip sync**

```
atm90# sndradm -i
atm90 /dev/md/rdsk/d5 /dev/md/rdsk/d1 atm89 /dev/md/rdsk/d5 /bitmaps/map2 ip 
sync
```
b. 将次级位图文件转换为名称为/dev/md/rdsk/d0的位图卷然后检查卷集信息。

atm90# **/usr/opt/SUNWesm/sbin/sndradm -Rn b s /dev/md/rdsk/d0 \ atm90 /dev/md/rdsk/d5 /dev/md/rdsk/d1 atm89 /dev/md/rdsk/d5 /bitmaps/map2 \ ip sync**

atm90 /dev/md/rdsk/d5 /dev/md/rdsk/d1 atm89 /dev/md/rdsk/d5 **/dev/md/rdsk/d0** ip sync

5. 在次级主机上,键入如下内容:

a. 检查 Sun SNDR 卷集信息。

atm89# **/usr/opt/SUNWesm/sbin/sndradm -i**

atm90 /dev/md/rdsk/d5 /bitmaps/map1 atm89 /dev/md/rdsk/d5 /bitmaps/map2 ip sync

b. 将主要位图文件转换为名称为/dev/md/rdsk/d1的位图卷然后检查卷集信息。

```
atm89# /usr/opt/SUNWesm/sbin/sndradm -Rn b p /dev/md/rdsk/d1 \
atm90 /dev/md/rdsk/d5 /bitmaps/map1 atm89 /dev/md/rdsk/d5 /bitmaps/map2 ip sync
```

```
atm89# sndradm -i
atm90 /dev/md/rdsk/d5 /dev/md/rdsk/d1 atm89 /dev/md/rdsk/d5 /bitmaps/map2 ip 
sync
```
c. 将次级位图文件转换为名称为 /dev/md/rdsk/d0的位图卷然后检查卷集信息。

```
atm89# /usr/opt/SUNWesm/sbin/sndradm -Rn b s /dev/md/rdsk/d0 \
atm90 /dev/md/rdsk/d5 /dev/md/rdsk/d1 atm89 /dev/md/rdsk/d5 /bitmaps/map2 \
ip sync
```
atm90 /dev/md/rdsk/d5 /dev/md/rdsk/d1 atm89 /dev/md/rdsk/d5 **/dev/md/rdsk/d0** ip sync

第五章

# 疑难解答

本节介绍有助于避免和解决使用 Sun SNDR 软件时所出现问题的常见技巧。介绍如 下主题。

- 第 45[页的 "疑难解答清单"](#page-58-0)
- 第 46[页的 "检查安装情况"](#page-59-0)
- 第 47[页的 "守护程序、日志文件和服务"](#page-60-0)
- 第 52[页的 "检查链接的完整性"](#page-65-0)
- 第 54[页的 "常见用户错误"](#page-67-0)

## <span id="page-58-0"></span>疑难解答清单

此表显示疑难解答清单和对应的章节。

### 表5-1 疑难解答清单

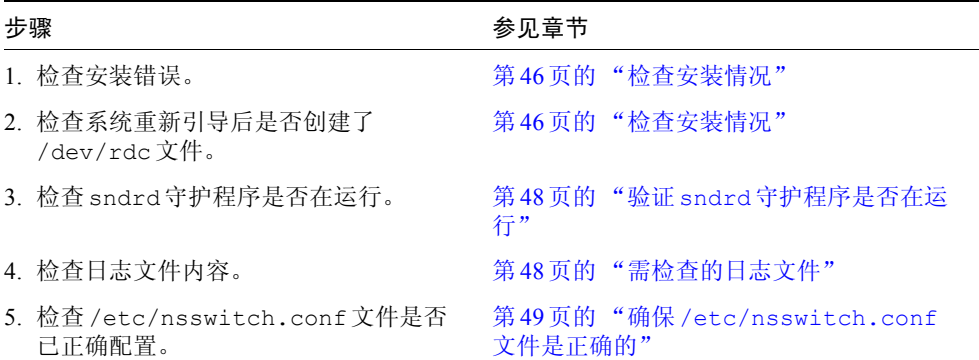

| 步骤 |                     | 参见章节 |                           |
|----|---------------------|------|---------------------------|
|    | 6. 检查 rdc 服务是否正在运行。 | 运行"  | 第50页的"检查 / dev/rdc 服务是否正在 |
|    |                     | 因"   | 第51页的"未创建 / dev/rdc 服务的原  |
|    | 7. 检杳链接的完整性。        |      | 第52页的"检查链接的完整性"           |
|    | 8. 检查常见错误。          |      | 第54页的"常见用户错误"             |

表 5-1 疑难解答清单 (接上页)

## <span id="page-59-0"></span>检查安装情况

Sun StorEdge Network Data Replicator 3.0.1 软件安装过程会安装以下软件包。运行 此 Sun StorEdge数据服务需要以下软件包:

- SUNWscmr
- SUNWscmu
- SUNWspsvr
- SUNWspsvu
- SUNWrdcr
- SUNWrdcu

在安装过程中和安装后,请确保:

- 1. 当 SUNWscmu显示在屏幕上时,观察其安装后的执行步骤。在 core services的安 装过程中,为数据服务软件指定一个配置位置。如果选择此项后出现错误,则安 装后执行步骤可能失败。
- 2. 观察所有的软件包完成其安装后过程,检查是否有错误消息或故障。
- 3. 在每个软件包安装后执行步骤结束时,运行一次 pkginfo -l命令。确保软件 包安装完整。

4. 在安装所有的软件包后,使用 shutdown 命令关闭系统。不要使用 reboot 命 令。如果您并未关机并重新启动系统,而试图使用此软件,可能会显示如下的错 误消息

SNDR: Error No such file or directory statistics error

发生此错误是由于 /dev/rdc服务尚未创建。系统关机过程会创建此服务。

重新启动系统后,检查此项服务:

# **ls -al /dev/rdc**  $lrwxrwxrwx$  1 root root 27 Aug 24 12:44 /dev/rdc -> ../devices/pseudo/rdc@0:rdc

如果此服务未运行,参见第 49页的 "确保[/etc/nsswitch.conf](#page-62-0)文件是正确 [的"和](#page-62-0)第 50页的 "检查 /dev/rdc[服务是否正在运行"。](#page-63-0)

注意 - 如果删除此软件包,确保关机并重新启动系统。如果重新安装了此软件包, 请在安装完毕后关机并重新启动系统。

# <span id="page-60-0"></span>守护程序、日志文件和服务

Sun StorEdge Network Data Replicator软件是双向客户机 - 服务器软件。主要和次级 主机各自同时充当协议中的客户机和 服务器。

sndrd守护程序在引导时启动,运行在各个主机上。系统启动后,它必须处于运行 状态。记录下每一条 sndrd错误消息很重要。

### <span id="page-61-0"></span> $\Re$ 证 sndrd守护程序是否在运行

● 使用 ps 命令检查此守护程序。

```
# ps -ef|grep sndrd
root 291 1 0 Aug 24 ? 0:00 /usr/opt/SUNWrdc/lib/sndrd
root 1132 900 0 11:04:49 pts/1 0:00 grep sndrd
```
如果守护程序未运行,则只显示 grep sndrd。

注意 – 不能手动启动 sndrd守护程序。检查/var/adm/messages日志,修复所 列出的错误。修复错误后,关机并重新启动系统。

### <span id="page-61-1"></span>需检查的日志文件

检查下列文件以找到并解决问题:

- /var/opt/SUNWesm/ds.log 此日志包含了与 Sun StorEdge有关的错误或提示性的消息。
- /var/adm/messages 此日志包含了一般的系统错误或提示性消息。

/var/adm/messages输出示例

发生此错误的原因是, 当 Sun StorEdge Network Data Replicator 启动时, /dev/rdc 服务处于非活动状态。

```
Completing SNDR startup: sndrd Aug 16 08:37:16 sndrd[291]: Cannot get address 
for transport tcp6 host \1 service rdc
Aug 16 08:37:16 sndrd[291]: Cannot establish RDC service over /dev/tcp6: 
transport setup problem.
Aug 16 08:37:16 sndrd[291]: Cannot get address for transport tcp host \1 service 
rdc
Aug 16 08:37:16 sndrd[291]: All transports have been closed with errors. 
Exiting.
Aug 16 08:37:16 sndrd[291]: SNDR Fatal server error
sndrsyncd done
```
### /var/opt/SUNWesm/ds.log输出示例

/var/opt/SUNWesm/ds.log文件包含与 Sun StorEdge服务有关的时间戳消息。

```
Aug 20 19:13:55 scm: scmadm cache enable succeeded
Aug 20 19:13:55 ii: iiboot resume cluster tag <none>
Aug 20 19:13:58 sndr: sndrboot -r first.atm /dev/vx/rdsk/rootdg/vol5 
/dev/vx/rdsk/
rootdg/bm6 second.atm /dev/vx/rdsk/rootdg/vol7 /dev/vx/rdsk/rootdg/bm7
Successful
Aug 20 19:13:58 sndr: sndrboot -r first.atm /dev/vx/rdsk/rootdg/vol4 
/dev/vx/rdsk/
rootdg/bm4 second.atm /dev/vx/rdsk/rootdg/vol4 /dev/vx/rdsk/rootdg/vol4
Successful
Aug 20 19:13:58 sndr: sndrboot -r first.atm /dev/vx/rdsk/rootdg/vol2 
/dev/vx/rdsk/
rootdg/bm2 second.atm /dev/vx/rdsk/rootdg/vol2 /dev/vx/rdsk/rootdg/bm2
Successful
Aug 20 19:13:58 sndr: sndrboot -r first.atm /dev/vx/rdsk/rootdg/vol3 
/dev/vx/rdsk/
rootdg/bm3 second.atm /dev/vx/rdsk/rootdg/vol3 /dev/vx/rdsk/rootdg/bm3
Successful
```
## <span id="page-62-0"></span>确保/etc/nsswitch.conf文件是正确的

如果 /etc/nsswitch.conf中的项配置不正确,可能会碰到类似下面的问题:

- 如果 host.s: 项不正确, 在重新引导后卷集或许不会恢复
- 如果 services: 项不正确, rdc服务可能无法启动, 也无法复制任何数据

## ▼ 在/etc/nsswitch.conf文件中输入正确的内容 项

- 1. 将以下hosts: 和services:项包含在/etc/nsswitch.conf文件中。确保 files置于 nis或 nisplus之前。
	- 对于使用 NIS 名称服务的系统:

```
hosts: files nis
services: files nis
```
■ 对于使用 NIS+名称服务的系统:

```
hosts: files nisplus
services: files nisplus
```
2. 关机并重新启动。

```
# /etc/shutdown -y -g 0 -i 6
```
## <span id="page-63-0"></span>检查/dev/rdc服务是否正在运行

Sun StorEdge Network Data Replicator软件加载后,它将在 /etc/services文件中 为 /dev/rdc服务添加一项。搜索如下项:

```
# more /etc/services | grep rdc
rdc 121/tcp # SNDR server daemon
```
以下显示的是检查此项服务所用的命令。

■ **rpcinfo**

```
# rpcinfo -T tcp 主机名 100143 4
 program 100143 version 4 ready and waiting
```
其中,

- -T tcp指明服务所用的传输协议
- 主机名 是服务运行所在的机器名

如果未运行此项服务,此消息显示:

rpcinfo: RPC: Program not registered

如果显示此消息,可能 /etc/nsswitch.conf services: 项的配置不正确。参 见第49页的 "确保[/etc/nsswitch.conf](#page-62-0)文件是正确的"。

#### ■ **netstat**

此消息表明此服务正在运行。

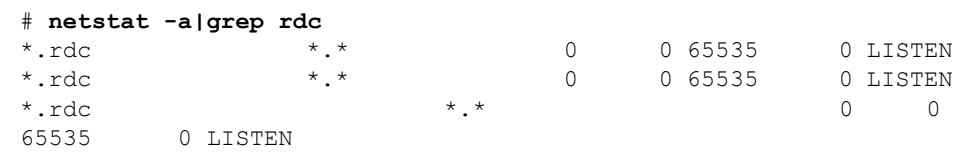

## <span id="page-64-0"></span>未创建/dev/rdc服务的原因

注意 - 尽管其它应用程序在这些文件中建立项, 您也可以通过编辑这些文件纠正这 些问题。请确保在编辑文件前已经将其备份。

未能创建 /dev/rdc 的部分原因是:

■ /etc/devlink.tab文件缺少对应/dev/rdc服务的项。此例显示的是有效的项。

```
# more /etc/devlink.tab|grep rdc
type=ddi pseudo;name=rdc \D
```
■ /etc/name to major文件缺少对应/dev/rdc服务的项。此例显示的是有效 的项 (rdc之后的数字可以是任何数字)。

# **more /etc/name\_to\_major|grep rdc**

rdc 239

■ /usr/kernel/drv/rdc.conf 文件不完整。此例显示的是有效的项。

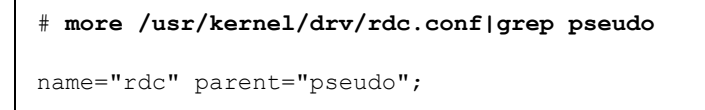

## <span id="page-65-0"></span>检查链接的完整性

确定 rdc 服务可用之后,检查 TCP/IP 链接的完整性。作为安装过程的一部分, 您 已将安装了软件的主要和次级主机的机器名称和 IP地址添加到 /etc/hosts文件 中。确保主要和次级主机上的该文件包含相同的信息;记住,软件是双向的。软件 利用这些主机来传输数据。

检查链接完整性的简单测试方法如下:

- 使用 telnet或rlogin命令连接到主机。
- 使用 ifconfig命令检查网络接口。
- 使用 ping命令确保数据包正在传输过程中。
- 使用 snoop或 atmsnoop命令确保软件正在复制数据。

### ifconfig

使用 ifconfig命令确保网络接口已经正确配置并且运行。此示例输出显示了所有 已配置并正在运行的接口:

```
# ifconfig -a
ba0: flags=1000843<UP,BROADCAST,RUNNING,MULTICAST,IPv4> mtu 9180 index 1
         inet 192.9.201.10 netmask ffffff00 broadcast 192.2.201.255
         ether 8:0:20:af:8e:d0 
lo0: flags=1000849<UP,LOOPBACK,RUNNING,MULTICAST,IPv4> mtu 8232 index 2
         inet 127.0.0.1 netmask ff000000 
hme0: flags=1000843<UP,BROADCAST,RUNNING,MULTICAST,IPv4> mtu 1500 index 3
         inet 192.9.201.124 netmask ffffff00 broadcast 192.9.200.255
         ether 8:0:20:8d:f7:2c 
lo0: flags=2000849<UP,LOOPBACK,RUNNING,MULTICAST,IPv6> mtu 8252 index 2
         inet6 ::1/128 
hme0: flags=2000841<UP,RUNNING,MULTICAST,IPv6> mtu 1500 index 3
         ether 8:0:20:8d:f7:2c 
         inet6 fe80::a00:20ff:fe8d:f72c/10
```
### ping

使用 ping命令检查网络接口是否能够通讯以及使用了 IPv4还是 IPv6 寻址。分别在 主要主机和次级主机上执行此命令,确保通讯为双向的。同时,此命令可以确认两 台主机是否使用了相同的 IP 协议 (IPv4 或IPv6)。

此例检查主机second.atm上的通讯情况。

```
# ping -s second.atm
PING second.atm: 56 data bytes
64 bytes from second.atm (192.9.201.2): icmp seq=0. time=1. ms
64 bytes from second.atm (192.9.201.2): icmp_seq=1. time=0. ms
64 bytes from second.atm (192.9.201.2): icmp seq=2. time=0. ms
64 bytes from second.atm (192.9.201.2): icmp_seq=3. time=0. ms
```
## snoop和atmsnoop

使用 snoop或atmsnoop实用程序确保软件在进行复制或更新的操作时能够发送 和接收数据。

此例中, 命令是从主要主机 nws822 发送到次级主机 nws350。网络接口为 hme0, 报告的端口由rdc服务使用。

```
[nws822]# snoop -d hme0 port rdc
Using device /dev/hme (promiscuous mode)
 nws822 -> nws350 RPC C XID=3565514130 PROG=100143 (?) VERS=4 PROC=8
 nws350 -> nws822 RPC R (#1) XID=3565514130 Success
 nws822 -> nws350 TCP D=121 S=1018 Ack=1980057565 Seq=2524537885 
Len=0 Win=33304 Options=<nop,nop,tstamp 1057486 843038>
 nws822 -> nws350 RPC C XID=3565514131 PROG=100143 (?) VERS=4 PROC=8
 nws350 -> nws822 RPC R (#4) XID=3565514131 Success
 nws822 -> nws350 TCP D=121 S=1018 Ack=1980057597 Seq=2524538025 
Len=0 Win=33304 Options=<nop,nop,tstamp 1057586 843138>
 nws822 -> nws350 RPC C XID=3565514133 PROG=100143 (?) VERS=4 PROC=8
 nws350 -> nws822 RPC R (#7) XID=3565514133 Success
 nws822 -> nws350 TCP D=121 S=1018 Ack=1980057629 Seq=2524538165 
Len=0 Win=33304 Options=<nop,nop,tstamp 1057686 843238>
 nws822 -> nws350 RPC C XID=3565514134 PROG=100143 (?) VERS=4 PROC=8
```
此例中,链接为ATM;在这种情况下,使用atmsnoop实用程序。

```
# /etc/opt/SUNWconn/atm/bin/atmsnoop -d ba0 port rdc
device ba0
Using device /dev/ba (promiscuous mode)
TRANSMIT : VC=32
TCP D=121 S=1011 Syn Seq=2333980324 Len=0 Win=36560
\_ , and the set of the set of the set of the set of the set of the set of the set of the set of the set of the set of the set of the set of the set of the set of the set of the set of the set of the set of the set of th
RECEIVE : VC=32
TCP D=1011 S=121 Syn Ack=2333980325 Seq=2878301021 Len=0 Win=36512
\_ , and the set of the set of the set of the set of the set of the set of the set of the set of the set of the set of the set of the set of the set of the set of the set of the set of the set of the set of the set of th
TRANSMIT : VC=32
TCP D=121 S=1011 Ack=2878301022 Seq=2333980325 Len=0 Win=41076
TRANSMIT : VC=32
RPC C XID=1930565346 PROG=100143 (?) VERS=4 PROC=11
RECEIVE : VC=32
TCP D=1011 S=121 Ack=2333980449 Seq=2878301022 Len=0 Win=36450
RECEIVE : VC=32
RPC R (#4) XID=1930565346 Success
TRANSMIT : VC=32
TCP D=121 S=1011 Ack=2878301054 Seq=2333980449 Len=0 Win=41076
```
## <span id="page-67-0"></span>常见用户错误

本节介绍使用此软件时用户经常遇到的错误。

- 第 54页的 "只在一台[主机上启用此软件"](#page-67-1)
- 第 55[页的 "指定错误的卷集名"](#page-68-0)

## <span id="page-67-1"></span>只在一台主机上启用此软件

新用户中最常见的一个问题是,忘记在次级主机*和* 主要主机上都要运行sndradm -e启用命令。其它问题包括输入的磁盘或卷名错误或者访问对其无访问权限的 磁盘。

要检查某卷或磁盘是否可访问, 运行 newfs -N命令看是否会产生出现错误结果。 此命令显示文件系统信息,在磁盘或卷为可访问时不会显示错误。

此例表明已成功执行newfs -N命令。

#### # **newfs -N /dev/vx/rdsk/rootdg/test0**

/dev/vx/rdsk/rootdg/tony0: 2048000 sectors in 1000 cylinders of 32 tracks, 64 sectors 1000.0MB in 63 cyl groups (16 c/g, 16.00MB/g, 7680 i/g) super-block backups (for fsck -F ufs -o b=#) at: 32, 32864, 65696, 98528, 131360, 164192, 197024, 229856, 262688, 295520, 328352, 361184, 394016, 426848, 459680, 492512, 525344, 558176, 591008, 623840, 656672, 689504, 722336, 755168, 788000, 820832, 853664, 886496, 919328, 952160, 984992, 1017824, 1048608, 1081440, 1114272, 1147104, 1179936, 1212768, 1245600, 1278432, 1311264, 1344096, 1376928, 1409760, 1442592, 1475424, 1508256, 1541088, 1573920, 1606752, 1639584, 1672416, 1705248, 1738080, 1770912, 1803744, 1836576, 1869408, 1902240, 1935072, 1967904, 2000736, 2033568,

此例显示由于未启用次级主机或无法访问磁盘或卷而引起的错误。

SNDR: first.atm /dev/vx/rdsk/rootdg/vol11 /dev/vx/rdsk/rootdg/bm11 second.atm /dev/vx/rdsk/rootdg/vol11 /dev/vx/rdsk/rootdg/bm11 SNDR: Error SNDR: Could not open file second.atm:/dev/vx/rdsk/rootdg/vol11 on remote node Aug 27 14:25:45 ns-east-124 rdc: NOTICE: SNDR: Interface 192.9.200.1 <==> 192.9.200.2 : Up

### <span id="page-68-0"></span>指定错误的卷集名

当您首次启用卷集时, Sun SDNR 软件将指定 次级主机: 次级设备 缺省的卷集名, 其中,次级主机 是次级主机名,次级设备 是次级卷名,两者用冒号 (:) 分隔。

在为卷集启用软件后, 您可以在每次运行 sndradm命令时对卷集使用*次级主机: 次* 级设备 名,而不必指定卷集的完整的主要主机和次级主机、卷和位图信息。

如果在运行 sndradm命令时未 指定卷集名,软件将在所有已配置卷集上执行此命 令。确保在命令行中指定正确的卷集。

例如,以下命令将从主要主机卷更新次级主机卷 calamari:

#### # **sndradm -un calamari:/dev/vx/rdsk/rootdg/tony1**

要正确显示卷集名,使用 sndradm -p命令。参见第57[页的 "查找卷集名"。](#page-70-0)

### 错误情形 1 - sndrstat命令的使用

系统管理员可能会使用 sndrstat(1M) 命令而不是 sndradm -p来查找卷集名。 两条命令的输出看起来相似,其实不同。

#### # **sndrstat**

Type Vols Vols S/n state S P vx/rdsk/rootdg/tony1 => calamari:vx/rdsk/rootdg/tony1 0.00 REP

> 在calamari:vx/rdsk/rootdg/tony1输出字符串中,忽略了次级卷名中的/dev 部分。

### 错误情形 2 - 在次级主机上运行sndradm -p命令

管理员也许正确地使用 sndradm -p命令来查找卷集名,但错误地从次级主机上 运行此命令。命令的输出因运行命令的主机不同而不同。

例如, 在主要主机上运行此命令时, 命令显示正确 卷集名 calamari:/dev/vx/rdsk/rootdg/tony1:

### # **sndradm -p**

/dev/vx/rdsk/rootdg/tony1 -> calamari:/dev/vx/rdsk/rootdg/tony1

在次级主机上运行此命令时,命令显示错误 卷集名 tringali:/dev/vx/rdsk/rootdg/tony0。实际上, tringali:/dev/vx/rdsk/rootdg/tony0是主要主机及其卷集的名称。

# **sndradm -p**

/dev/vx/rdsk/rootdg/tony0 <- tringali:/dev/vx/rdsk/rootdg/tony0

<span id="page-70-0"></span>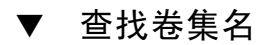

1. 如果您不知道或不能确定卷集名,在主要主机上键入以下命令:

# **sndradm -p**

/dev/vx/rdsk/rootdg/tony1 -> calamari:/dev/vx/rdsk/rootdg/tony1
# Sun StorEdge Fast Write Cache软件

本附录将介绍如何删除 Sun StorEdge Fast Write Cache (Sun FWC) 2.0版软件以及如 何安装 Sun StorEdge core services CD上的 SUNWnvm 3.0版软件包。

# SUNWnvm 3.0版软件包和Sun FWC 2.0 版产品

Sun StorEdge 3.0.1 服务软件与 Sun StorEdge软件 1.x、 2.0和 2.0.1版二进制不兼容。

但是, Sun StorEdge core services Version 3.0.1 CD中包括 Sun StorEdge SUNWnvm 3.0 版软件包。此软件包针对一些特定的用户,他们的系统包含2.0版的 Sun FWC 硬件和软件产品,并且希望继续使用 Sun FWC产品。

如果系统包含 1.x和 2.0版的 Sun StorEdge Instant Image 软件 (包括带Sun目标仿真 实用程序 1.2版的 Instant Image 2.0.1)和 Sun SNDR 软件,在安装 3.0.1 版服务前必 须将其删除。

例如,不能与 Sun SNDR 3.0.1 版软件一同使用 Sun StorEdge Instant Image 软件 2.0 版。准备安装或升级到 3.0.1 版服务之前,必须删除所有的 1.X、 2.0 和 2.0.1 版 服务。

## SUNWnvm 3.0 版和 Sun FWC 2.0 版软件包的不同 之处

■ Sun FWC 2.0版软件带有一个图形用户界面管理其功能。而 SUNWnvm 3.0版软件 包没有。

使用命令行界面 fwcadm和scmadm实用程序来管理SUNWnvm 3.0版的功能。 *《Sun StorEdge Fast Write Cache 2.0 系统管理员指南》*(部件号 806-5490)介绍 了 fwcadm实用程序。参见scmadm手册页。

■ Sun FWC 2.0版软件中包括一个名为/etc/opt/SUNWscm/sd.cf的高速缓存参数 配置文件,但 3.0版软件包中没有。使用 fwcadm 和 scmadm 实用程序来更改配 置参数。参见第 60页的 "[/etc/opt/SUNWscm/sd.cf](#page-73-0)配置文件"。

# 准备升级Sun FWC 2.0版软件

注意 - 请阅读 pkgrm(1M) 和 patchrm(1M) 手册页。

表 [A-1](#page-73-1)列出了从 Sun FWC 2.0版软件升级到 3.0版软件的一般步骤。

<span id="page-73-1"></span>表A-1 Sun FWC升级步骤摘要

- 1. 按顺序关闭所有 2.0版和2.0.1版的Sun StorEdge数据服务软件。
- 2. 如第10页的"如何运行验证脚本"中所述执行 probe\_script 验证脚本。
- 3. 删除所有相关的增补程序。
- 4. 删除Sun FWC 2.0 版 Management Service软件。
- 5. 删除Sun FWC 2.0 版软件。
- 6. 删除Sun StorEdge core services 2.0版软件包。
- 7. 删除Sun StorEdge Java和管理服务 2.0版软件包。
- 8. 安装Sun StorEdge core services (如果需要)和SUNWnvm 3.0版软件包。
- 9. 关机并重新启动服务器。

### <span id="page-73-0"></span>/etc/opt/SUNWscm/sd.cf配置文件

Sun StorEdge 3.0.1 软件的安装过程中将转换 Sun FWC 2.0版配置文件 /etc/opt/SUNWscm/sd.cf中的信息,并将其添加到Sun StorEdge 3.0.1版配置中。 随后,按照 sd.cf文件中指定的参数启用存储设备高速缓存。

# 删除Sun FWC 2.0版软件

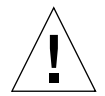

警告 - 安装3.0.1 版的 Sun SNDR、 Instant Image 以及 SUNWnvm 软件后,不要执行 probe\_script脚本。一般情况下,只有在从 2.0版升级到 3.0.1版的过程中才应该 运行此脚本。

卸载时软件时,删除软件包的顺序至关重要。必须按照验证脚本报告的顺序删除软 件包。

- 在第10页的"如何运行验证脚本"中介绍的 probe\_script 列出了升级前必须 删除的所有软件包,以及删除它们的顺序。必须按照所列顺序,使用 pkgrm(1M) 实用程序删除软件包。
- 如果已将 Instant Image 和 Sun SNDR 2.0版软件升级到 3.0.1版, 您可能已经删除了 core services软件、管理服务软件和增补程序。

## **删除 Sun FWC 2.0 版软件**

- 1. 以 root用户身份登录。
- 2. 停止 Sun FWC 2.0版软件和管理服务。

#### # **/usr/opt/SUNWesm/bin/esm\_orderly stop**

- 3. 执行第10页的"如何运行验证脚本"中介绍的验证脚本 probe script。 执行该脚本以生成一个推荐的要删除的 2.0 版软件包列表。
- 4. 使用 patchrm(1M) 删除 Sun FWC 2.0 Fast Write Cache和Sun StorEdge 增补程 序,其中, *nn*指定了增补程序修订号。

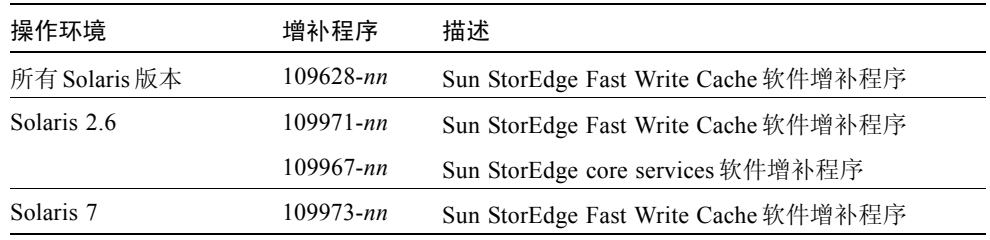

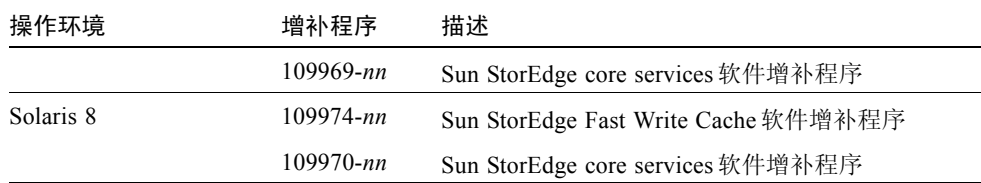

如果 patchrm(IM) 无法删除 -06 修订级别的增补程序, 并出现下列错误信息, 则 可将其忽略并继续。

Patch 增补程序-06 is not installed or is invalid

其中, 增补程序导。

#### 5. 删除所有您的语言环境的支持软件包。

a. 对于法文,输入:

# **pkgrm SUNWfmscm**

b. 对于日文,输入:

# **pkgrm SUNWjmscm**

c. 对于中文,输入:

# **pkgrm SUNWcmscm**

6. 删除 Sun FWC 2.0版管理服务软件包。

# **pkgrm SUNWmscmr SUNWmscmu**

7. 删除 Sun FWC 2.0版软件包。

# **pkgrm SUNWnvm**

8. 如果这是您需删除的最后一个 Sun StorEdge 2.0 或 2.0.1版服务软件包,请删除 core services 软件包。

如果这不是您需删除的最后一个 2.0 或2.0.1 版软件包,请跳过这一步。

# **pkgrm SUNWspcsl SUNWspsv SUNWscm SUNWspuni** 

9. 如果这是您需删除的最后一个 Sun StorEdge 2.0 或 2.0.1版服务软件包,请删除 Sun StorEdge 管理服务支持软件包。

如果这不是您需删除的最后一个 2.0 或2.0.1 版软件包,请跳过这一步。

注意 – 如果系统中安装了 Sun StorEdge Component Manager 软件并计划使用它,请 不要删除这些软件包。

# **pkgrm SUNWmjhlp SUNWmjmai SUNWmjacf** 语言环境*1* **SUNWesmru SUNWesmrt**  语言环境*2* **SUNWdaert SUNWesm**

其中, 语言环境 1和语言环境 2是专为您的语言环境安装的软件包:

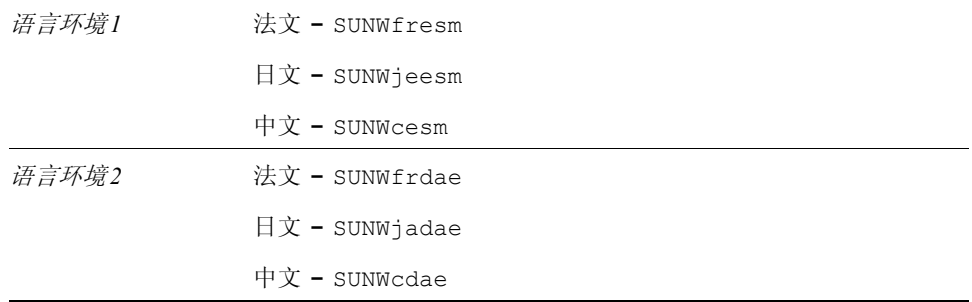

10. (可选)删除 Sun StorEdge 服务永久文件。

# **rm /var/opt/SUNWesm/m\*/persistence/\***

11. 如果这是您需删除的最后一个 2.0 或2.0.1 版服务,请立即关机并重新启动系统。

# **/etc/shutdown -y -i 6 -g 0**

# 安装SUNWnvm 3.0版软件

下面的步骤介绍如何安装 SUNWnvm 3.0版软件。此步骤假定您已经安装了与其它数 据服务相关的软件包,例如 Sun StorEdge core services、 Sun SNDR 以及 Instant Image 3.0版软件。

注意 - 参见第29 页的"分多次安装 Sun StorEdge 软件"。

### ▼ 安装 SUNWnvm 3.0 版软件

1. 以 root用户身份登录。

您可以在单用户或多用户状态下安装软件。

- 2. 将 Sun StorEdge core services software CD 插入连接到系统的CD-ROM 驱动器。
- 3. 启动卷管理器守护程序 vold(1M) (如果需要 )并安装SUNWnvm软件。

注意 – 此步骤假定您已安装了 Sun StorEdge core services 软件 (请参见第11页的 "安装 SNDR软件")。如果要安装多个 Sun StorEdge数据服务,您只需启动卷管理 器守护程序并安装 core services软件一次即可。不要多次启动守护程序和安装 core services 软件。

# **/etc/init.d/volmgt start** # **cd /cdrom/cdrom0** # **./install\_fwc**

#### 4. 完成安装。

- 如果要安装其它数据服务,弹出CD并继续安装那些数据服务。
- 如果只安装 SUNWnvm 3.0 版软件, 或这是您安装的最后一个数据服务, 弹出 CD并关机重新启动系统。您只需在安装完所有的 *Sun StorEdge*数据软件产品 后,重新引导系统一次。

```
# cd /
# eject cdrom
# /etc/shutdown -y -g 0 -i 6
```
■ 另见第29页的"分多次安装 Sun StorEdge 软件"。

## fwcadm管理实用程序

注意 – 参见 fwcadm手册页。*《Sun StorEdge Fast Write Cache 2.0 系统管理员指南》* (部件号 806-5490)更详细地介绍了fwcadm实用程序。

fwcadm实用程序是用于高速缓存、 NVRAM卡和存储卷 (SV) 驱动程序的管理命 令。必须为fwcadm实用程序指定以下参数之一:

- cache 启用和禁用高速缓存、显示高速缓存统计信息、转存高速缓存数据、清除 故障磁盘设备的脱机状态或者重新标识指定的新磁盘设备或替换过的磁盘设备。
- nvram 显示NVRAM板的状态。
- volume 启用和禁用 SV驱动程序、显示状态信息以及动态重新配置系统。

#### 语法

注意 - (有关-M、-d、-e、-1 和-z 选项的介绍,请参见 scmadm手册页中关于-S 选项的信息。)

```
fwcadm cache { purge | sync | redevid } 磁盘名
fwcadm cache \{-d \mid -e \}fwcadm cache -s [-M] [-d 时间] [-1 文件] [-r[范围 ]] [-z]
fwcadm nvram -s 
fwcadm volume -s [-C\ \text{fr } \vec{u}]fwcadm volume -d {磁盘名 | -f 配置文件 } [-C 标记]
fwcadm volume -e {磁盘名 |-f 配置文件 } [-C 标记]
fwcadm volume -r {磁盘名 |-f 配置文件 } [-C标记]
```
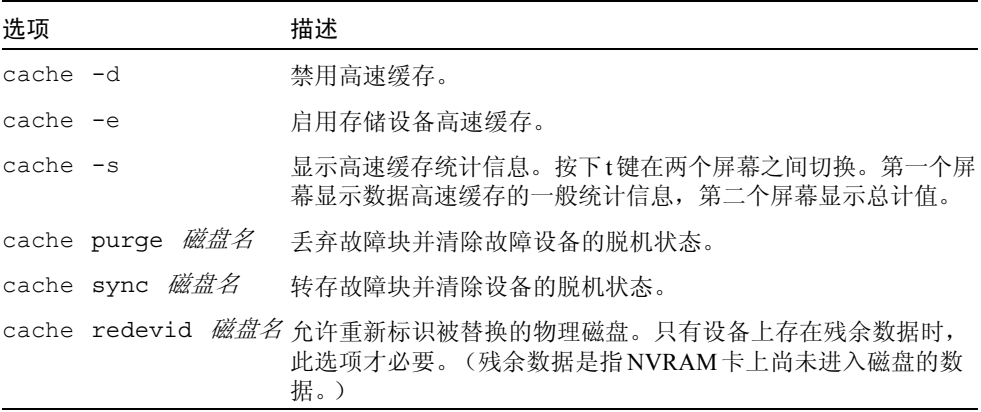

nvram选项

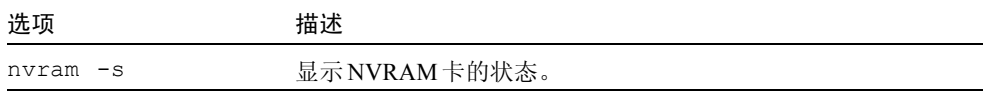

volume选项

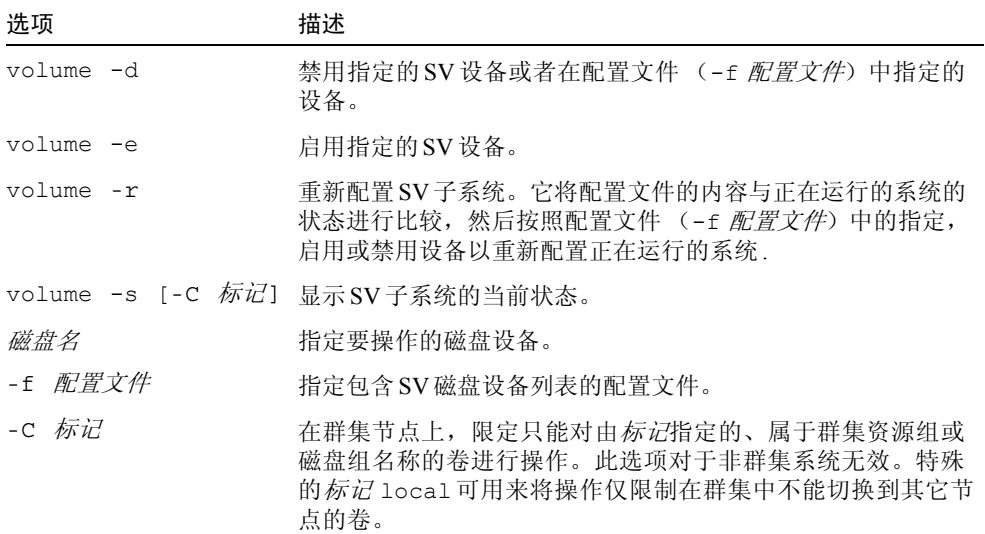

# 索引

### 符号

/dev/rdc, 50 /etc/hosts, 17 /etc/nsswitch.conf, 21, 49 /etc/opt/SUNWrdc/rdc.cf, 36 /etc/opt/SUNWrdc/rdc\_ii.cf, 36 /etc/opt/SUNWspsv/sv.cf, 36 /etc/system, 17 /etc/system 文件, 17 /var/adm/messages, 48 /var/opt/SUNWesm/ds.log, 48 /usr/kernel/drv/rdc.conf, 21

### **A**

安装, 9 步骤, 安装后, 16 步骤,升级, 35 步骤,所有,2 步骤, 摘要, 9 Sun SNDR软件, 11 Sun StorEdge core services软件, 11 升级, 35 顺序, 6 疑难解答, 46 在Sun群集环境下, 5 准备, 6 安装后 关机并重新启动, 22

配置, 15

### **C**

产品信息, 4 常见错误, 54

### **F**

文件 /etc/opt/SUNWrdc/rdc.cf, 36

### **G**

关机, 22

### **J**

检查网络链接, 52 接口 IPv6, 17 TCP/IP, 7

### **P**

probe\_script 参见验证脚本, 10 配置 安装后, 15 IPv6地址, 17 位置, 7 文件, 16 2.0版, 36 文件 (备用) , 26 格式, 26 配置位置, 7 需要的磁盘空间, 7 要求, 7 指定, 12

#### **R**

日志文件, 48 /var/adm/messages, 48 /var/opt/SUNWesm/ds.log, 48 软件 安装, 9, 11 分多次, 29 兼容性, 6 删除和重新安装, 28 删除, 2.0版, 37 升级, 39 所需增补程序, 3 支持的, 3 位图文件, 5

### **S**

Sun StorEdge 安装, 9, 11 安装后, 15 安装顺序, 6 Fast Write Cache, 6 配置, 15 配置位置, 7 软件 分多次安装, 29 删除和重新安装, 28 删除, 2.0版, 37 所需增补程序, 3 疑难解答, 45

软件兼容性, 6 验证脚本, 10 删除软件 2.0版, 37 升级 步骤, 35 从2.0版, 35, 39 配置文件, 2.0版, 36 守护程序 Sun SNDR软件, 48

#### **W**

网际协议第 6版(IPv6), 17 网络链接状态, 52 位图 检查是文件还是卷, 41 将文件转换为卷, 40 卷, 23 卷设置, 23 文件, 5 要求, 23 文件 /etc/hosts, 17 /etc/nsswitch.conf, 21 /etc/opt/SUNWrdc/rdc\_ii.cf, 36 /etc/opt/SUNWspsv/sv.cf, 36 /etc/system, 17 /usr/kernel/drv/rdc.conf, 21 配置文件, 2.0版, 36 配置 (可选) , 26

### **Y**

验证脚本, 10 疑难解答 /dev/rdc 服务, 47 /dev/rdc service, 50 /etc/nsswitch.conf, 49 安装, 46 常见错误, 54 清单, 45 日志文件, 48

```
Sun SNDR 3.0.1安装, 45
  守护程序, 48
 网络链接, 52
    atmsnoop, 53
    ifconfig, 52
    ping, 53
    snoop, 53
硬件
 支持的, 3
```
### **Z**

支持的 软件, 4 重新同步 启用, 31 主机 次级, 32 交换, 32 主要, 32 自动更新重新同步, 31 启用, 31